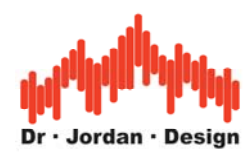

# Akulap

## **Professionelle Audio Messtechnik**

**[www.dr-jordan-design.de](http://www.dr-jordan-design.de/)**

Anleitung zur Messung der Raumakustik mit Chirp-Sequenzen

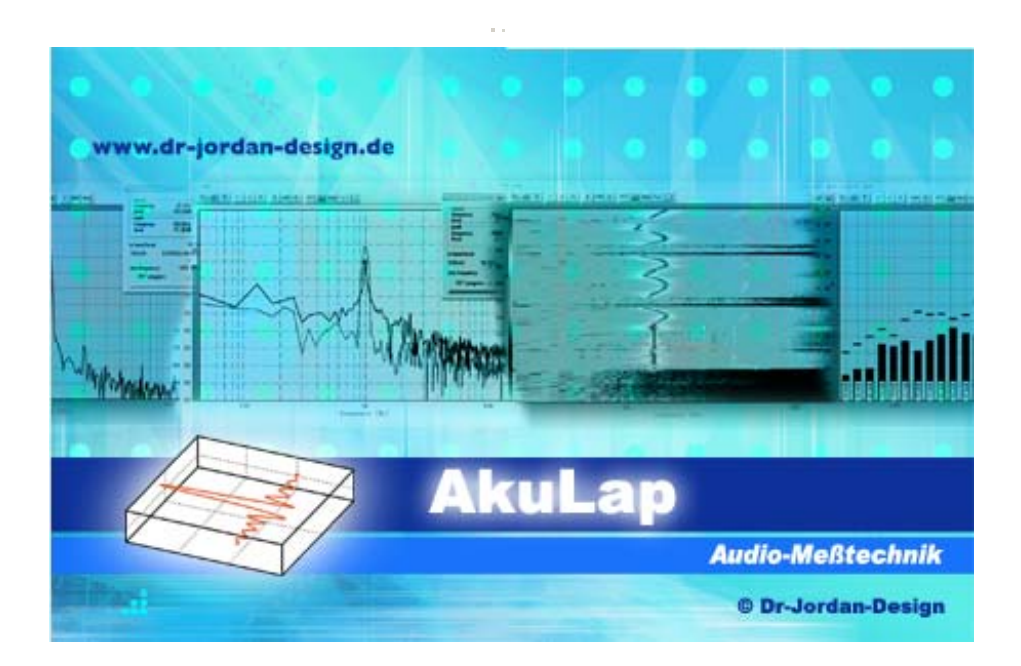

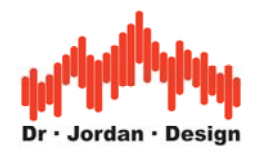

## **Vorwort**

Moderne Meßsysteme, wie Akulap bieten eine Vielzahl von hochentwickelten Messverfahren an. Diese Verfahren sind zum Teil sehr komplex und erfordern ein entsprechendes Wissen, wie sie nur eine langjährige Ausbildung vermitteln kann.

Daher verfügt Akulap über weitestehend automatische Messverfahren, mit der die Nachhallzeit sowie weitere raumakustische Parameter gemäß DIN 3382 oder DIN 60268-16 auch von Nicht-Spezialisten zuverlässig gemessen werden können. Die langjährige Erfahrung unserer Entwickler und Akustiker wurde in diesem automatischen System zusammengefasst. Das Ziel ist es dabei, so wenig wie möglich Einstellungen zu benötigen und gleichzeitig so viele Fehlbedienungen wie möglich zu erfassen und zu verhindern. Für erfahrene Benutzer steht weiterhin eine Vielzahl von Optimierungen zur Verfügung, die auch in Spezialfällen sinnvolle Messergebnisse liefern.

Die Messergebnisse werden in einem übersichtlichen .pdf bzw. HTML Bericht geschrieben. Sie können diesen Bericht daher auf einfache Weise ausdrucken, archivieren oder per eMail verschicken.

In dieser Anleitung werden die wichtigsten Informationen zur schnellen Einarbeitung in die Messung raumakustischer Parameter mit Chirp-Sequenzen zusammengefasst. Weitergehende Informationen finden Sie in der allgemeinen Anleitung von Akulap sowie zur Vertiefung in der umfangreichen Fachliteratur.

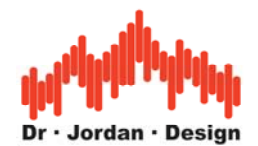

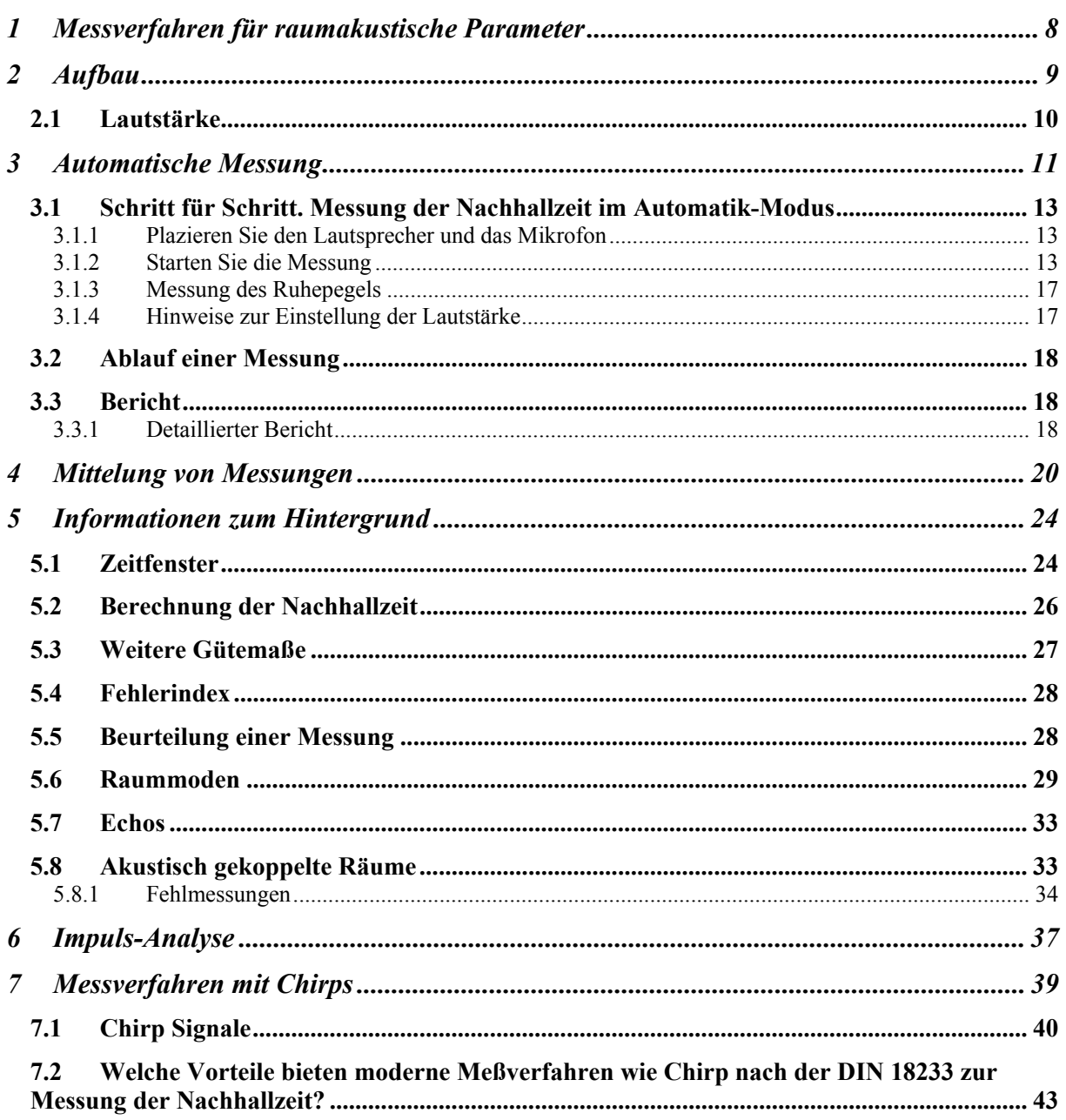

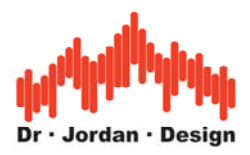

## **Warnhinweise**

**Die Software kann über den Signalgenerator Signale erzeugen, die bei zu hohem Pegel Ihre Ausrüstung insbesondere Lautsprecher und Verstärker zerstören können.** 

**Hohe Schallpegel gefährden auch Ihre Gesundheit. Daher empfehlen wir das Tragen von geeignetem Gehörschutz.** 

**Als Grundsatz gilt: Beginnen Sie zunächst mit geringer Lautstärke und erhöhen Sie diese sehr vorsichtig.** 

**Da wir als Hersteller keinen Einfluss auf diese Einstellung haben, können wir für Defekte aufgrund zu hoher Pegel keine Haftung übernehmen.**

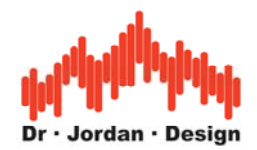

**Akulap** ist ein Werkzeug zur Messung akustischer Parameter mit einem Computer. Durch konsequente Ausnutzung der PC-Umgebung ist Akulap nicht nur eine kosteneffiziente Methode um klassische Labormessgeräte zu ersetzen, sondern bietet einen größeren Funktionsumfang kombiniert mit einer komfortableren Bedienung. Anwendungsgebiete liegen im weiten Bereich der Akustik mit Schwerpunkten im Bereich der Raumakustik gemäß DIN 3382. Akulap verwendet hochentwickelte Verfahren wie MLS bzw. Chirp/Sweptsine (DIN 18233), um die Nachhallzeit schnell und zuverlässig zu bestimmen.

In Verbindung mit einem Notebook erhält man auf einfache Weise ein mobiles und hochwertiges Meßsystem.

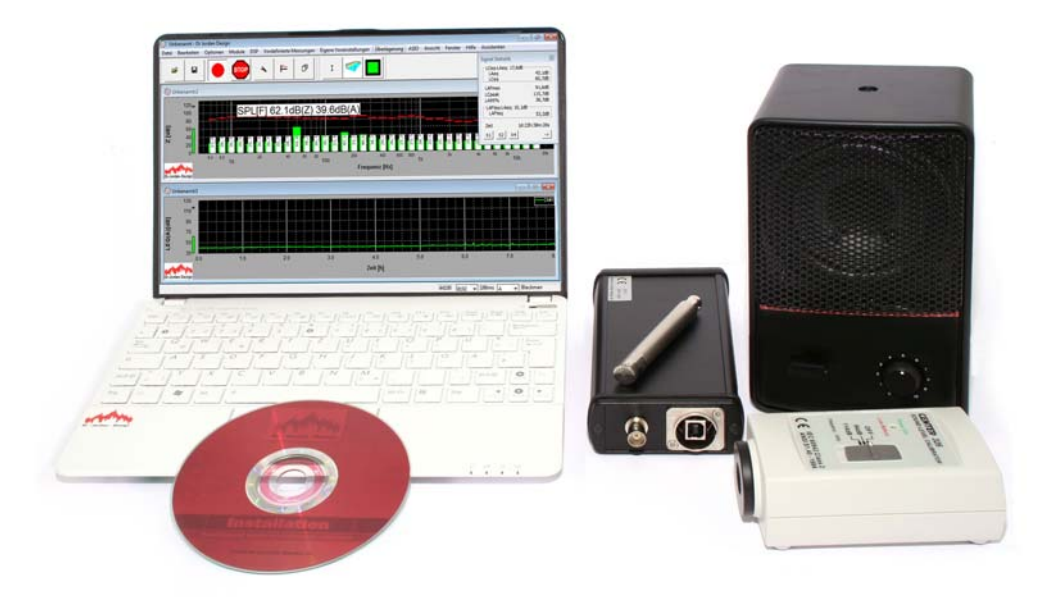

### **Allgemeine Eigenschaften**

- Durch Verwendung der PC-Umgebung komfortable Bedienung mit großer und übersichtlicher Anzeige.
- Kurze Einarbeitungszeit
- Messwerte können schnell und einfach zur Dokumentation als Grafik oder Tabelle exportiert werden
- Modulares System: Es können Hersteller-unabhängig verschiedene Messmikrofone verwendet werden.
- Moderne PCs stellen eine hohe Rechenleistung zur Verfügung, die für hochentwickelte Analyse Funktionen verfügbar steht. Dadurch werden Messungen möglich, die bisher in dieser Preisklasse nicht möglich waren.

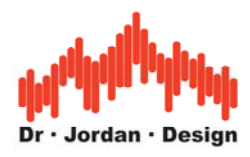

### **Hinweise**

Bitte lesen Sie zunächst das Dokument zur Messung der Nachhallzeit mit **Impulsanregung**. Dort werden allgemeine Themen wie die Inbetriebnahme, Kalibrierung, der Raum-Manager, oder Mittelungen von Raumpositionen beschrieben. Sie finden dort auch allgemeine Hinweise zur Raumakustik. Das Thema Sprachverständlichkeit (STI DIN60268-16) wird ein einem gesonderten Dokument erörtert.

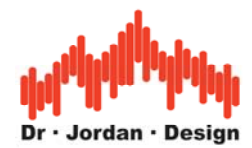

#### **Raumakustische Messungen**

Die Nachhallzeit ist der wichtigste raumakustische Parameter und wird in vielen Bereichen gefordert (DIN 18041 und VDE 2569). Die Messung ist durch internationale Normen (DIN 3382) standardisiert . Klassischerweise wird diese durch abgeschaltetes Rauschen gemessen. Akulap verwendet hingegen weiterentwickelte Verfahren mit MLS / Chirp (DIN 18233), die auch unter ungünstigen Bedingungen (große Hallen /Stadien) mit kleinen Lautsprechern zuverlässige Ergebnisse liefen.

Dieses Meßsystem liefert im Gegensatz zur Rauschmethode auch die Raumimpulsantwort, aus der weitergehende Parameter (Klarheit, Definition oder STI) bestimmt werden können.

Moderne Bautechniken mit hoher Schalldämmung können erst durch diese Techniken mit mobilen Mess-Systemen erfasst werden.

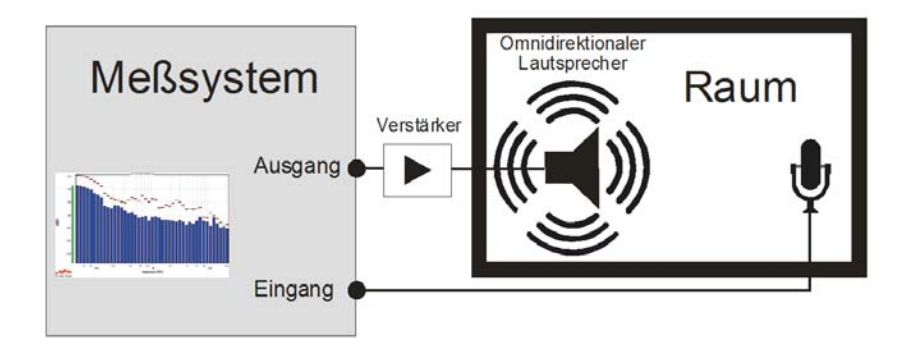

Zur Messung der Nachhallzeit wird der Raum durch einen Lautsprecher mit speziellen Testsignalen angeregt. Das Schallfeld wird durch ein Messmikrofon erfasst und ausgewertet.

- Einfache Messung mit einem "Assistenten". Bereits nach kurzer Einarbeitungszeit können Sie zuverlässig und schnell auch aufwendige Räume messen. Fehlbedienungen werden automatisch minimiert.
- Messergebnisse können in einem automatischen Bericht gespeichert werden. Dieser enthält die Messergebnisse als Grafik und als Tabelle. Die Messergebnisse können damit auf einfache Weise dokumentiert und archiviert werden.
- Messung mit Chirp zur optimalen Störunterdrückung
- Breitbandige Berechnung der Nachhallzeit sowie mit 1/1 und 1/3 Oktavauflösung
- Raumimpulsantworten können als .wav Datei importiert und exportiert werden. Damit können Sie auch später die Analyse verfeinern.
- Graphische Darstellung der Energie-Zerfallskurve (Schroeder Plot) sowie der frequenzabhängigen Nachhallzeiten.
- Anzeige von EDT, T20, T30 breitbandig sowie in Oktaven und Terzen
- Messung von Klarheit und Definition nach DIN 3382
- Messung der Sprachverständlichkeit STI+RASTI nach DIN 60286-16

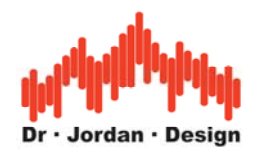

## <span id="page-7-0"></span>**1 Messverfahren für raumakustische Parameter**

#### **Messung der Nachhallzeit mit Chirp**

Diese modernsten Verfahren sind in der DIN 18233 beschrieben. Hier wird der Raum durch ein sehr spezielles Signal über einen Lautsprecher angeregt. Aus der Antwort des Raumes wird durch aufwendige mathematische Verfahren die Raumimpulsantwort bestimmt. Diese ist der Schlüssel für alle weiteren Auswertungen nach DIN3382. Die Messverfahren kommen mit einem geringeren Signalpegel aus. Daher können auch große Räume mit kleinen Lautsprechern vermessen werden.

#### **Komponenten**

Für eine Messung der Nachhallzeit benötigen Sie folgende Komponenten.

- Computer mit Akulap
- Mess-Interface
- Mess-Mikrofon
- Lautsprecher mit Verstärker
- Mikrofonstativ
- Optional Schallpegelkalibrator

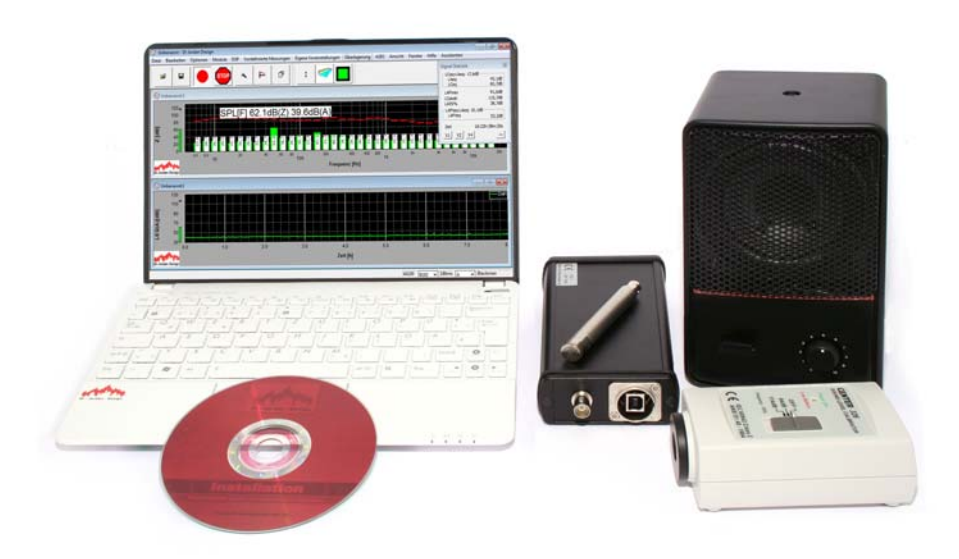

Zur Messung der Nachhallzeit ist eine Kalibrierung nicht unbedingt erforderlich. Allerdings hilft ein Bezugspegel, Störgeräusche leichter zu identifizieren. Außerdem kann die Messkette in einem Schritt leicht überprüft werden.

Der Lautsprecher auf dem Foto ist hier nur symbolisch. Für viele Anwendungen werden größere Systeme oder ein Dodekaeder benötigt

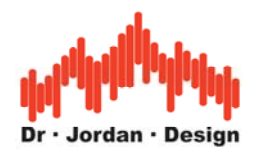

## <span id="page-8-0"></span>**2 Aufbau**

Der Lautsprecher wird mit dem Verstärker an den Ausgang des Mess-Interfaces angeschlossen. Das Mikrofon wird mit dem Eingang des Mess-Interfaces verbunden.

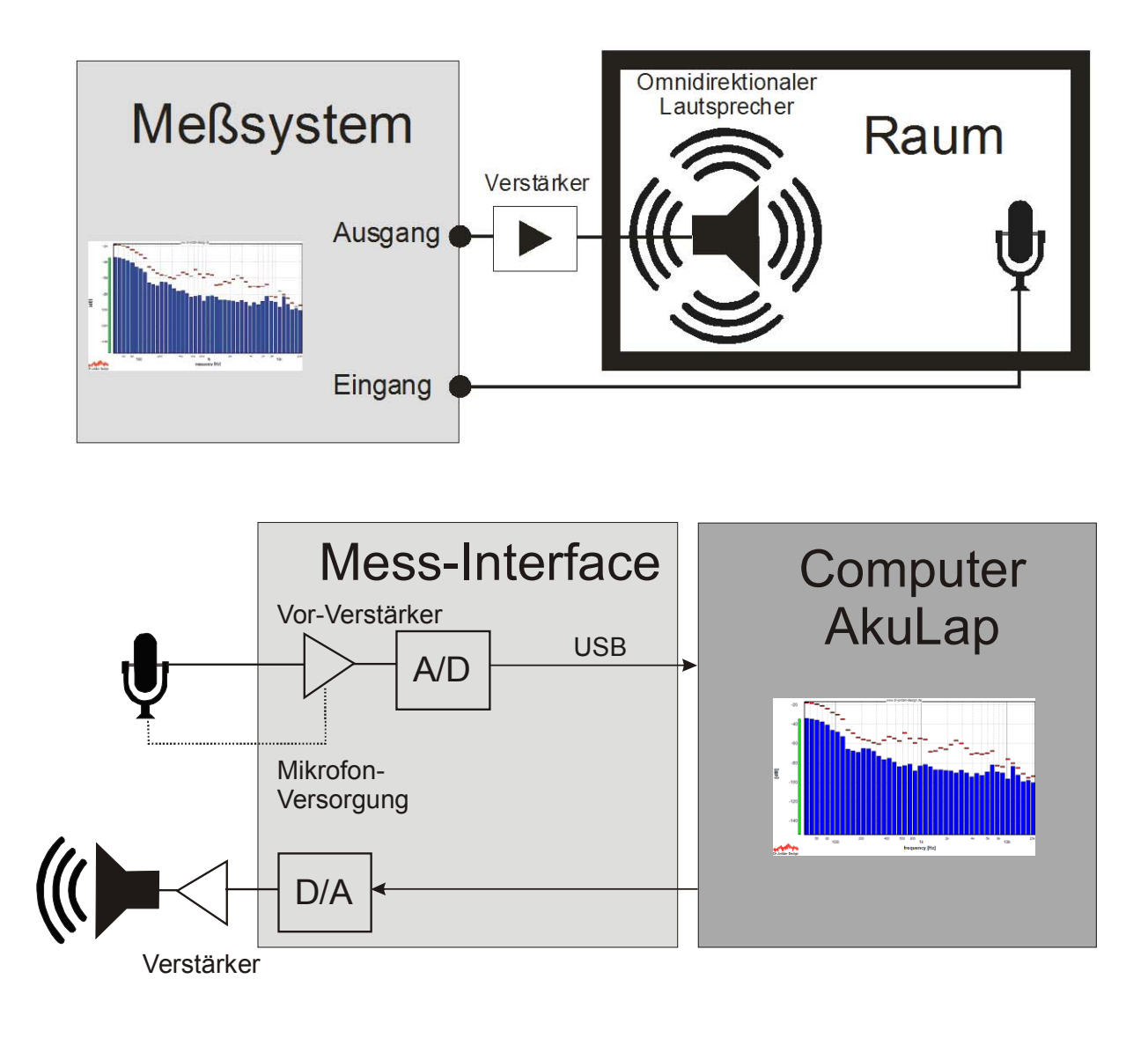

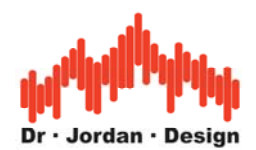

<span id="page-9-0"></span>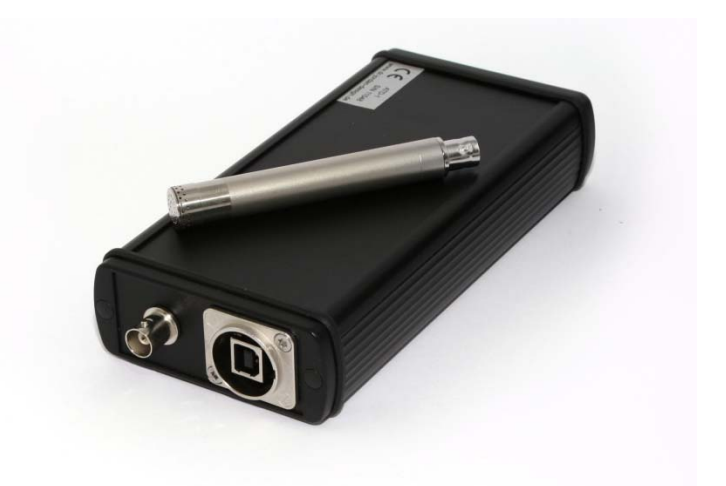

- 1. Verbinden Sie das Mess-Interface zum PC über das mitgelieferte USB-Kabel. Das Gerät wird automatisch erkannt.
- 2. Schließen Sie das Mikrofon an.
- 3. Verbinden Sie den Ausgang des Mess-Interfaces mit dem Eingang des Verstärkers

### **2.1 Lautstärke**

Die Lautstärke am Aktiv-Lautsprecher muss so hoch sein, dass genügend Pegel-Abstand zum Hintergrundgeräusch erreicht wird. Die Lautstärke wird durch den Lautsprecher bzw. Verstärker begrenzt. Bei zu hohen Pegeln, die das System überlasten, kommt es zunächst zu Verzerrungen (THD), im Extremfall aber auch zur **Zerstörung** des Systems. Daher sollten Sie die Lautstärke mit großer Vorsicht einstellen.

Wir empfehlen, zunächst mit der niedrigsten Lautstärke Einstellung am Verstärker zu beginnen und dann die Lautstärker vorsichtig zu erhöhen. Nur in Spezialfällen sollte der Signalpegel mehr als 40dB über dem Hintergrundgeräusch liegen. Gerade die Chirp-Messung kommt mit geringen Pegel aus.

**Es gilt unser allgemeiner Warnhinweis:** 

**Für Schäden, die durch unsachgemäße Pegel entstehen übernehmen wir keine Haftung. Wir empfehlen das Tragen von Gehörschutz.**

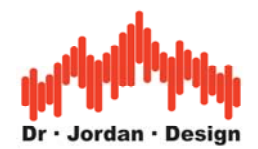

## <span id="page-10-0"></span>**3 Automatische Messung**

Akulap kann die Messung der Nachhallzeit weitestgehend automatisch durchführen. Dabei sind insbesondere keine Kenntnisse über FFT-Größe, Fensterfunktion etc. erforderlich.

Für eine Messung sind folgende Schritte notwendig:

1) Sinnvolle Aufstellung der Lautsprecher und Mikrofone

2) Optionale Kalibrierung, um absolute Schallpegel zu erfassen

Alle anderen Einstellungen führt das Programm selbständig durch, so dass nur eine geringe Einarbeitungszeit notwendig ist.

Das Programm misst insbesondere den Ruhepegel und die optimale Lautstärke.

Die Meßergebnisse werden in einem übersichtlichen (PDF oder HTML) Bericht geschrieben. Dieser enthält neben den reinen Meßergebnissen auch die gemessene Impulsantwort für spätere Analysen.

Die eigentliche Messung besteht aus folgenden Schritten:

- 1. Eingabe von Raumparameters
- 2. Messung des Ruhepegels
- 3. Einstellung des Schallpegels
- 4. Überprüfung der Signalkette
- 5. Messung des breitbandigen Störabstandes
- 6. Messung der Raumimpulsantwort mittels Chirp
- 7. Erzeugung des Berichtes

Alle Schritte außer 6 und 7 können im Rahmen von schnellen Reihenmessungen übersprungen werden. Diese Schritte sind für die eigentliche Messung der Nachhallzeit nicht erforderlich. Sie dienen dazu, die Messkette zu überprüfen und soviel wie möglich zusätzliche Informationen über den Raum zu gewinnen.

Für eine zuverlässige Messung sind folgende Punkte zu beachten:

- Der Ruhelärm muss so gering wie möglich sein. Lärmquellen sind insbesondere offene Fenster, Lüftungsanlagen PCs etc. Sofern Sie selbst im Meßraum sind, verhalten Sie sich so ruhig wie möglich.
- Die Lautsprecher müssen ausreichend dimensioniert sein, um den Raum mit genug Schallpegel anzuregen. Für Messungen im unteren Frequenzbereich 20Hz-100Hz sind in der Regel große Lautsprecher (Subwoofer) notwendig.
- Im Idealfall muss die Schallquelle punktförmig sein und in alle Richtungen gleichmäßig strahlen. Sehr gute Ergebnisse erreicht man hier mit Dodekaedern, man kann sich jedoch auch mit mehreren Lautsprechern behelfen. Bei tiefen Frequenzen ist dies sowieso unkritisch, da hier kaum Bündelung auftritt. In den vielen Fällen reicht auch die Messung mit einem Lautsprecher aus. Dies gilt insbesondere für Räume mit

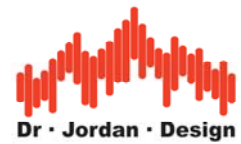

Sprachdarbietung, da der eine (gerichtete) Lautsprecher die reale Situation des Sprechers nachbildet.

• Es sollte nur der diffuse Nachhall gemessen werden daher sollte das Messmikrofon nicht den Direktschall der Lautsprecher erfassen Führen Sie Messungen an unterschiedlichen Raumpositionen durch.

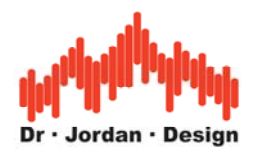

### <span id="page-12-0"></span>**3.1 Schritt für Schritt. Messung der Nachhallzeit im Automatik-Modus**

#### **3.1.1 Plazieren Sie den Lautsprecher und das Mikrofon**

Für den Meßaufbau ist wichtig, daß das diffuse Schallfeld gemessen wird. Daher sollte die Schallquelle möglichst ungerichtet sein. Das Meßmikrofon sollte nicht den direkten Schall erfassen. Der Schallpegel muss weiterhin deutlich über dem Ruhepegel im Raum sein.

#### **3.1.2 Starten Sie die Messung**

Starten Sie die Messungen der Nachhallzeit durch Chirp am einfachsten mit den vordefinierten Messungen. Sie erreichen diese Auswahl immer mit dem grünen Knopf, falls das Fenster automatisch ausgeblendet wurde.

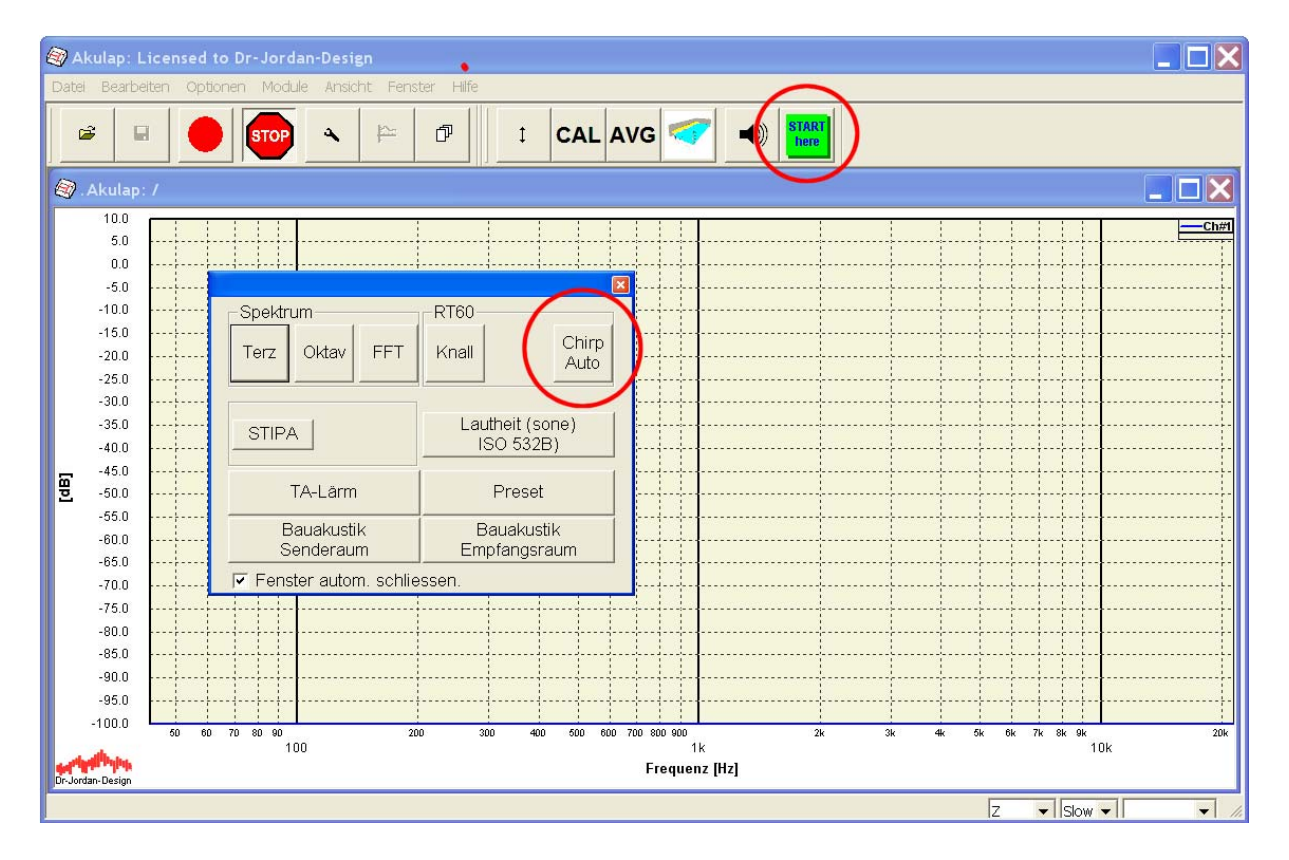

Das Programm zeigt noch einmal die allgemeinen Hinweise wie die Messung verläuft.

Für Reihenmessungen können Sie diesen Hinweistext ausblenden.

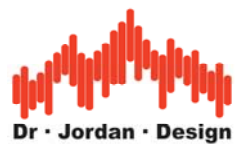

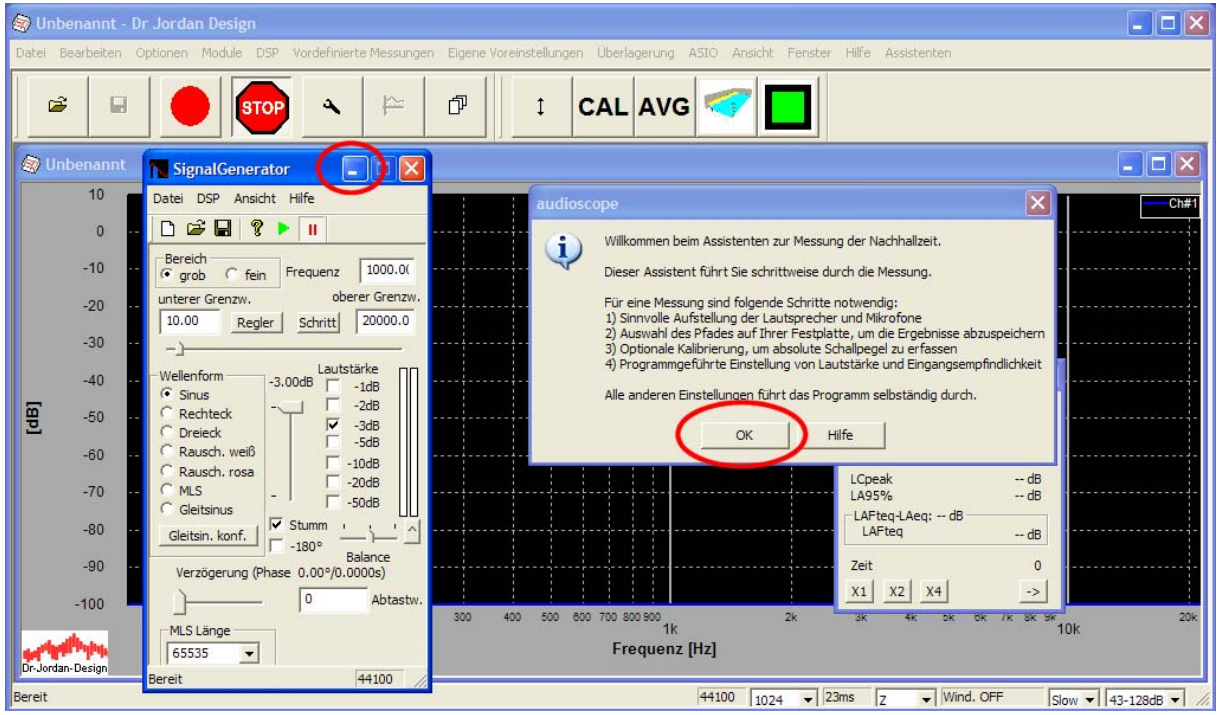

Der Signalgenerator wird automatisch gestartet. Sie können ihn in den Hintergrund bringen.

Wählen Sie OK. Der Raummanager erscheint.

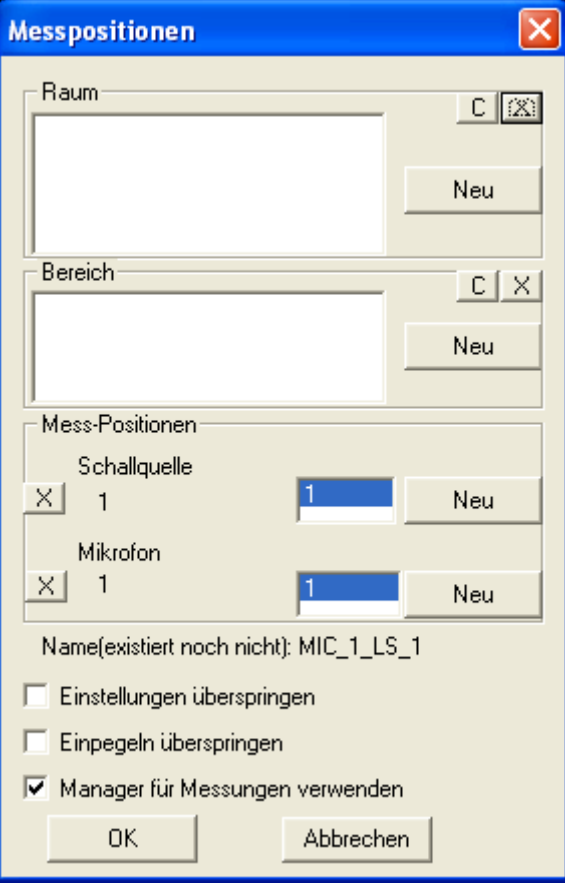

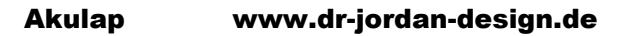

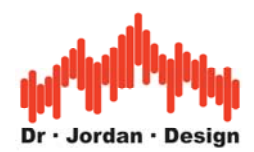

Erstellen Sie einen neuen Raum. Wenn bereits Räume definiert worden sind, können Sie die hier auswählen. Bitte beachten Sie die Hinweise im Abschnitt zum Raum-Manager.

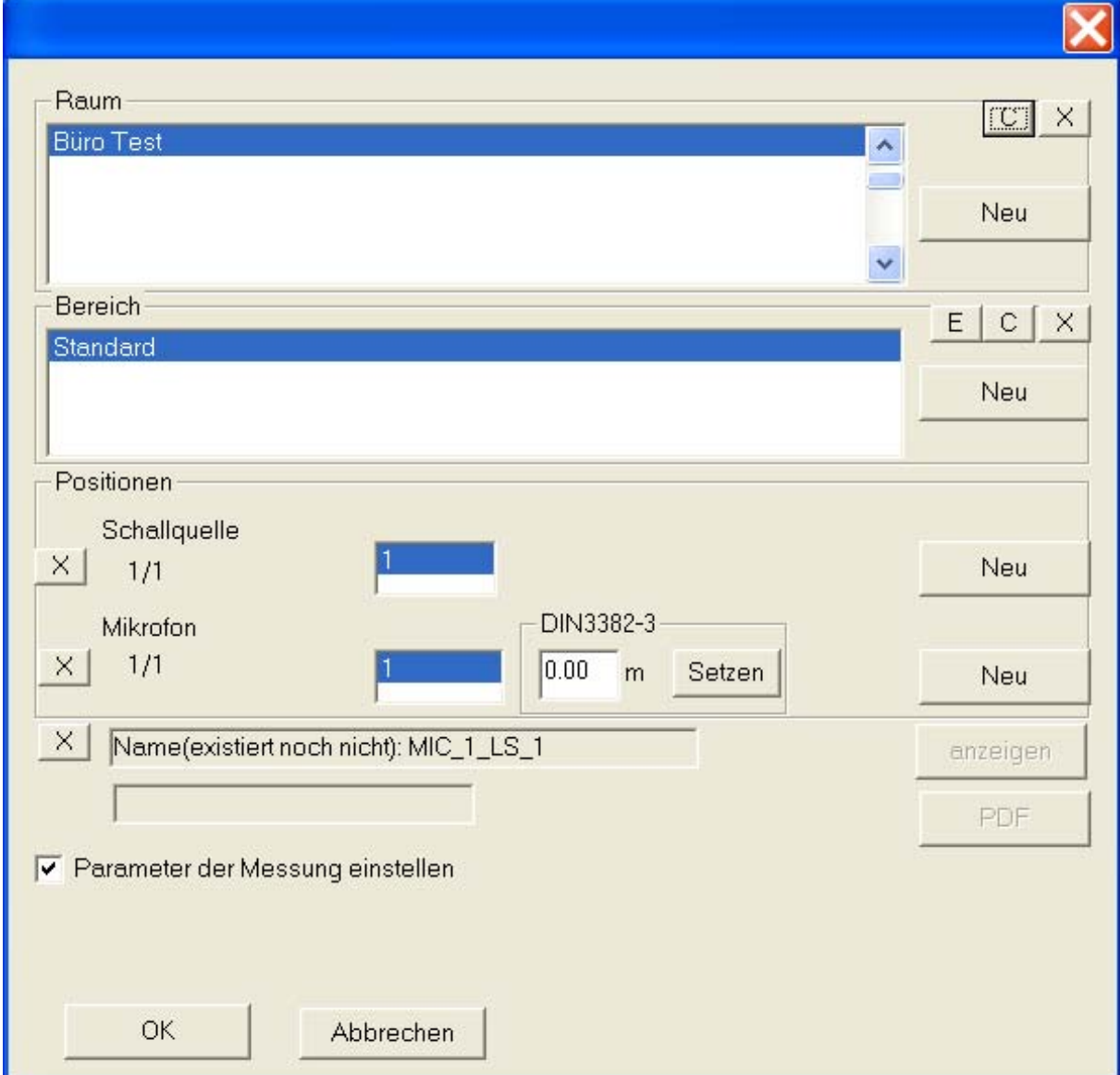

Wählen Sie OK.

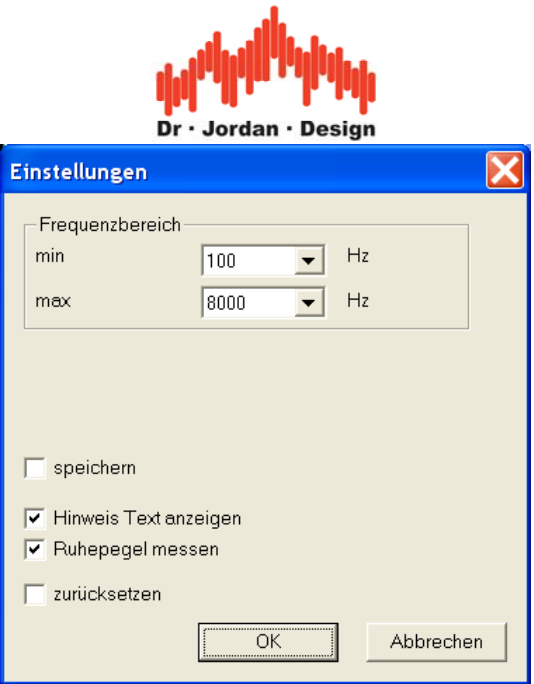

Sie können hier den Frequenzbereich einstellen. Üblich sind 100-8000Hz.

**Bitte beachten Sie, dass Messungen bei tiefen Frequenzen unter 100Hz sehr fundierte Kenntnisse erfordern. Aufgrund von Raum-Moden, sind die Ergebnisse aufwendiger zu interpretieren. Zusätzlich können Sie, mit tiefrequenten Testsignalen Ihre Lautsprecher sehr leicht beschädigen. Daher sind in der Standard-Ausführung tiefe Frequenzen gesperrt. Sie benötigen die Expert Variante von Akulap. Wir bieten auch eine spezielles Modul zur Analyse von Raum-Moden an.** 

Den initialen Hinweistest können Sie abschalten.

Am Anfang ist es hilfreich, den Hintergrundpegel im Raum mit zu messen. Dadurch haben Sie Möglichkeiten Fehlerquellen zu erkennen. Für fortgeschrittene Reihenmessungen benötigen Sie diese Funktion nicht.

Mit "speichern" können Sie diese Einstellungen für weitere Messungen übernehmen.

Wählen Sie OK.

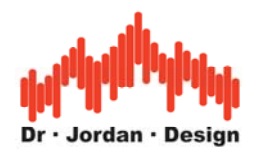

#### <span id="page-16-0"></span>**3.1.3 Messung des Ruhepegels**

Der erste Teil der Messung ist eine Messung des Ruhesignals. Diese Messung ist wichtig, um den Störabstand abschätzen zu können.

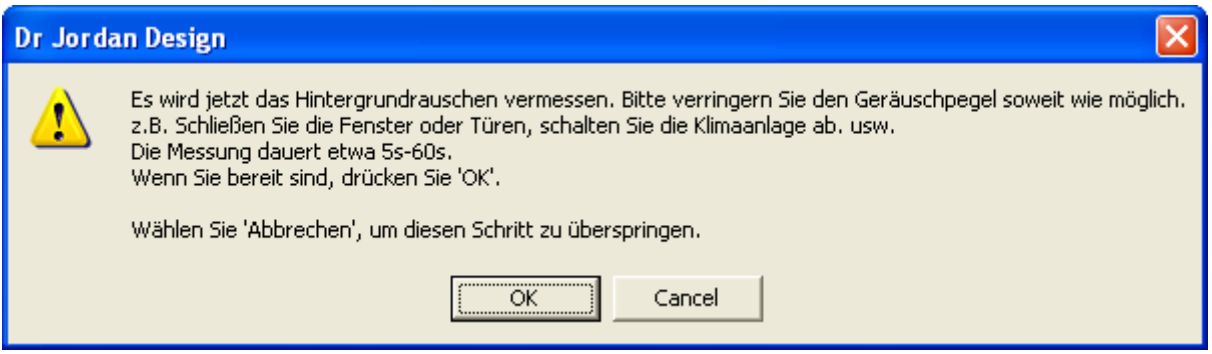

Schalten Sie alle möglichen Störquellen aus (z.B. Fenster und Türen schliessen) und wählen Sie OK.

Sie können mit Akulap den Ruhepegel auch sehr umfassend nach TA-Lärm vermessen. Wir empfehlen diesen Schritt im Rahmen einer ausführlichen Messung. Diese Schritte werden einem gesonderten Dokument behandelt.

#### **3.1.4 Hinweise zur Ei**n**stellung der Lautstärke**

Für eine zuverlässige Messung müssen Sie die Lautstärke des Lautsprechers einstellen. Das Signal darf nicht zu leise sein. Sie sollten aber auch nicht die Lautstärke beliebig erhöhen. Nach dem Motto "viel hilf viel".

#### **Sobald der Pegel hoch genug ist, um den Hintergrund zu überdecken, verbessern Sie das Ergebnis durch höhere Pegel nicht.**

**Gerade die Chirp-Messung kommt mit sehr geringen Pegel aus.**

Die Lautstärke am Aktiv-Lautsprecher muss so hoch sein, dass genügend Pegel-Abstand zum Hintergrundgeräusch erreicht wird. Die Lautstärke wird durch den Lautsprecher bzw. Verstärker begrenzt. Bei zu hohen Pegeln, die das System überlasten, kommt es zunächst zu Verzerrungen (THD), im Extremfall aber auch zur **Zerstörung** des Systems. Daher sollten Sie die Lautstärke mit großer Vorsicht einstellen.

Wir empfehlen, zunächst mit der niedrigsten Lautstärke Einstellung am Verstärker zu beginnen und dann die Lautstärker vorsichtig zu erhöhen. Nur in Spezialfällen sollte der Signalpegel mehr als 40dB über dem Hintergrundgeräusch liegen.

#### **Es gilt unser allgemeiner Warnhinweis:**

**Für Schäden, die durch unsachgemäße Pegel entstehen übernehmen wir keine Haftung. Wir empfehlen das Tragen von Gehörschutz.**

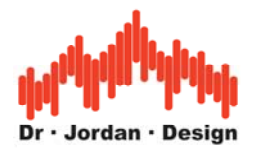

### <span id="page-17-0"></span>**3.2 Ablauf einer Messung**

Die Messung beginnt mit der optionalen Ruhepegelmessung.

Danach startet ein kurzer Chirp, der wie Vogelgezwitscher klingt. Mit diesem kurzen Chirp schätzt Akulap die Akustik des Raumes ab. Durch diese Abschätzung wählt Akulap die optimalen Parameter für die eigentlichen Messung. Die Länge dieser Messung variiert, liegt aber in der Regel deutlich unter 1Minute.

Das Testsignal beginnt mit einem tiefen Tön, dessen Frequenz kontinuierlich erhöht wird. Bei sehr hohen Tönen, typischerweise oberhalb der individuellen Hörschwelle, können Sie ungewöhnliche "Zwitschergeräusche" hören. Dies ist normal und hat kein Einfluss auf die Messung.

Die Messung dauert bis zu 2 Durchläufe des langen Testsignal.

### **3.3 Bericht**

Die Meßergebnisse werden jetzt alle in eine HTML-Datei geschrieben, die Sie mit einem Internetbrowser öffnen oder ausdrucken können. Sobald die Messung abgeschlossen ist, wird der Bericht automatisch angezeigt.

In dem Bericht wird auch die Impulsantwort als .wav Datei gespeichert. Sie haben dann später die Möglichkeit diese Messung erneut oder detaillierter zu analysieren. Aus der Impulsantwort können Sie auch später wieder einen Bericht generieren.

Der Bericht enthält

- Nachhallzeit über der Frequenz in 1/1 und 1/3 Oktavauflösung
- EDT T20 T30
- Klarheit und Deutlichkeit
- Nachhallzeit in tabellarischer Form sowie als Grafik
- Sprachverständlichkeit STI

In dem detaillierten Bericht finden Sie weitere Messergebnisse, die auch zur Fehleranalyse sehr hilfreich sind.

Sie können diesen Report sehr leicht ausdrucken oder Teile davon in Ihre Dokumentation übernehmen.

Am Ende der Zusammenfassung finden Sie einen Link auf den detaillierten Bericht. Dieser längere Bericht enthält deutlich mehr Informationen, die auch für eine erfolgreiche Fehlersuche verwendet werden können. Sie finden im Bericht auch die vollständige Impulsantwort als .wav Datei.

#### **3.3.1 Detaillierter Bericht**

Dieser Bericht enthält

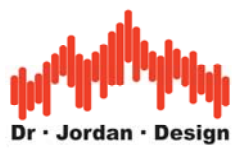

- Impulsantwort als .wav Datei zur Archivierung
- Frequenzgang
- Ruhe-Signal als .wav Datei
- Klirranalyse
- Schröder-Plot

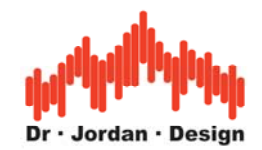

## <span id="page-19-0"></span>**4 Mittelung von Messungen**

In typischen Räumen ist das Schallfeld nicht gleichmäßig verteilt. Daher hat eine Messung an nur einer Position wenig Aussagekraft.

In einem Raum mit idealen diffusen Nachhall, ist das Schallfeld an allen Punkten im Raum identisch. Unter realen Bedingungen weichen die Ausbreitungsbedingung an unterschiedlichen Punkten jedoch deutlich von einander ab. Es ist daher sinnvoll bei der Charakterisierung eines Raumes, Messungen an unterschiedlichen Positionen durchzuführen. Akulap kann dann später den Mittelwert dieser Messungen bestimmen.

Relevante Normen wie die ISO/DIN3382 fordern ausdrücklich räumlich gemittelte Messwerte.

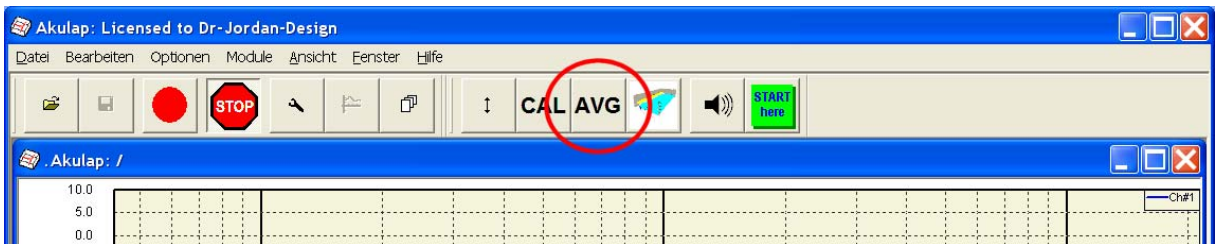

Wählen Sie aus der Werkzeugleiste "AVG" (englisch "average") für die Mittelung.

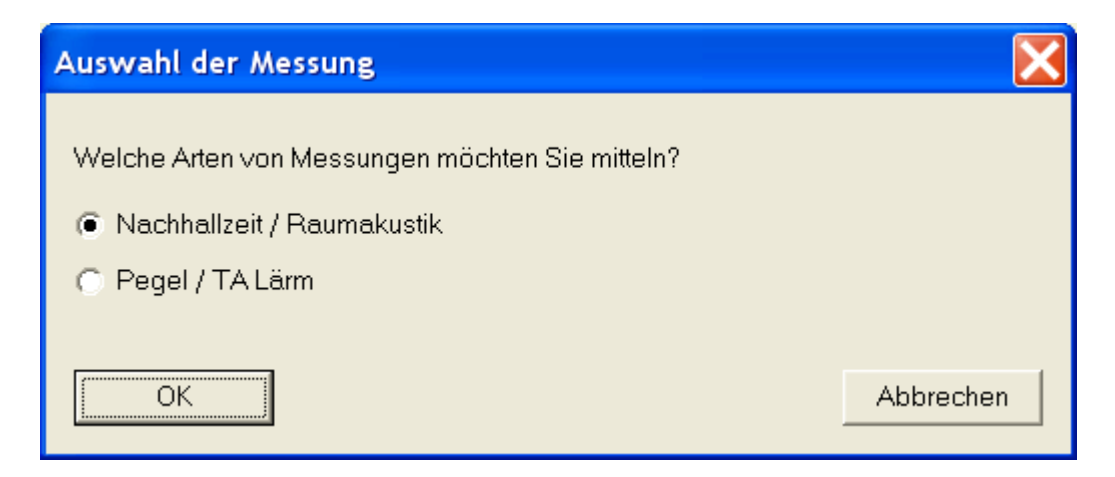

Akulap kann Pegelmessungen und Messungen der Nachhallzeit mitteln. In diesem Fall wählen Sie Raumakustik.

Der Raummanager erscheint.

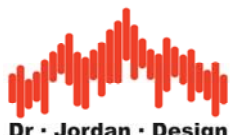

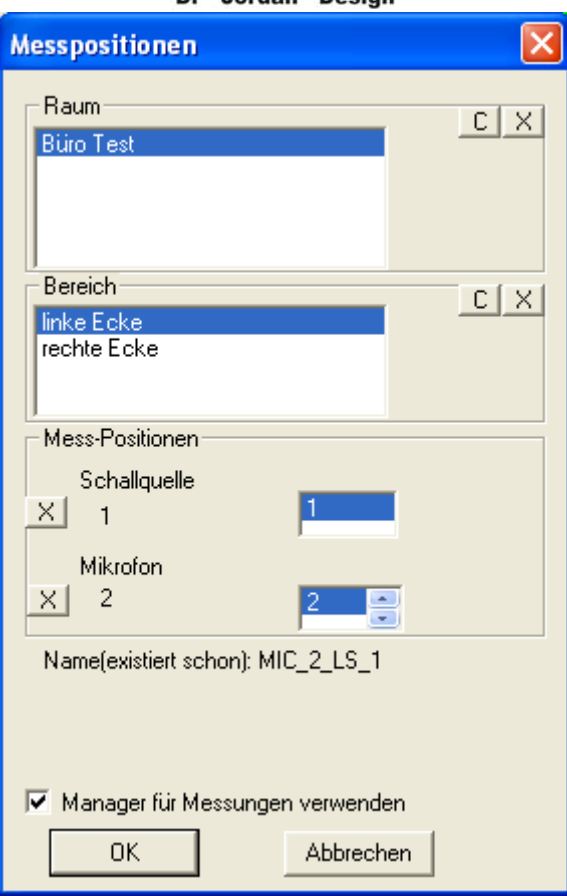

Markieren Sie den Bereich, über den gemittelt werden soll (hier linke Ecke)

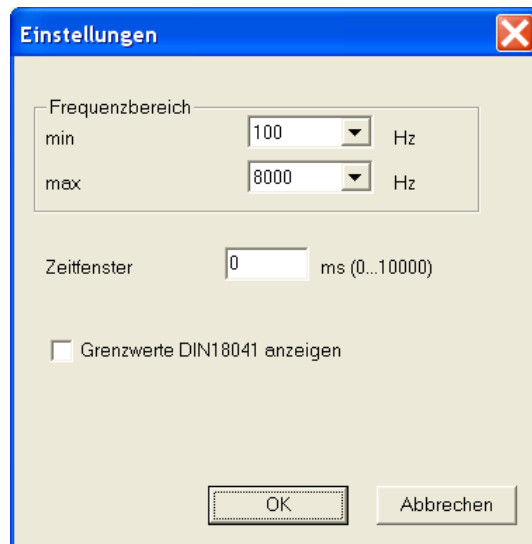

Wählen Sie OK

Sie haben hier wieder die Möglichkeit den Frequenzbereich zu definieren.

Optional können im gemittelten Bericht auch wiederum die Grenzwerte nach DIN18041 eingeblendet werden.

Sie können auch ein Zeitfenster definieren. Ab dem eingestellten Wert, wird die Aufnahme zu "Null" gesetzt. Damit können Sie nachträglich Störungen ausblenden, die nach dem Hall aufgetreten sind. Wenn Sie 0 eintragen (Standardwert) wird der automatische Wert

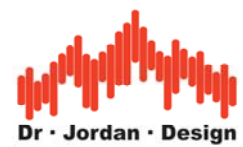

verwendet. Die korrekte Verwendung des Zeitfensters erläutern wir in einem separaten Abschnitt ausführlich.

Wählen Sie OK.

Der Bericht wird automatisch erzeugt und angezeigt und gespeichert. Diese Berichte werden unter Eigene Dateien\Messungen\Nachhallzeit\ MANAGED abgelegt. Dort befindet sich für jeden Raum ein Ordner mit Unterordnern für jeden Bereich. Dort wird ein neuer Ordner "AVERAGE" in jedem Bereich angelegt.

Der Bericht wird im HTML und als PDF erzeugt. Sie finden auch verschiedene Mittelwerte und Einzelwerte als .csv Datei. So können Sie einzelne Aussreisser leicht erkennen.

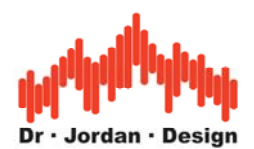

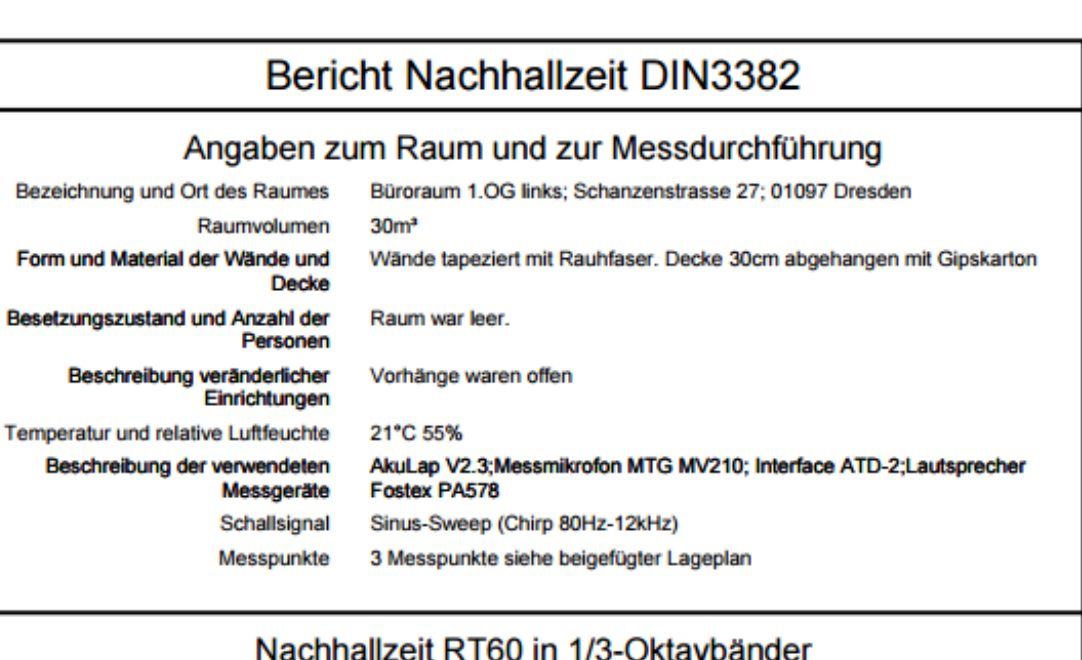

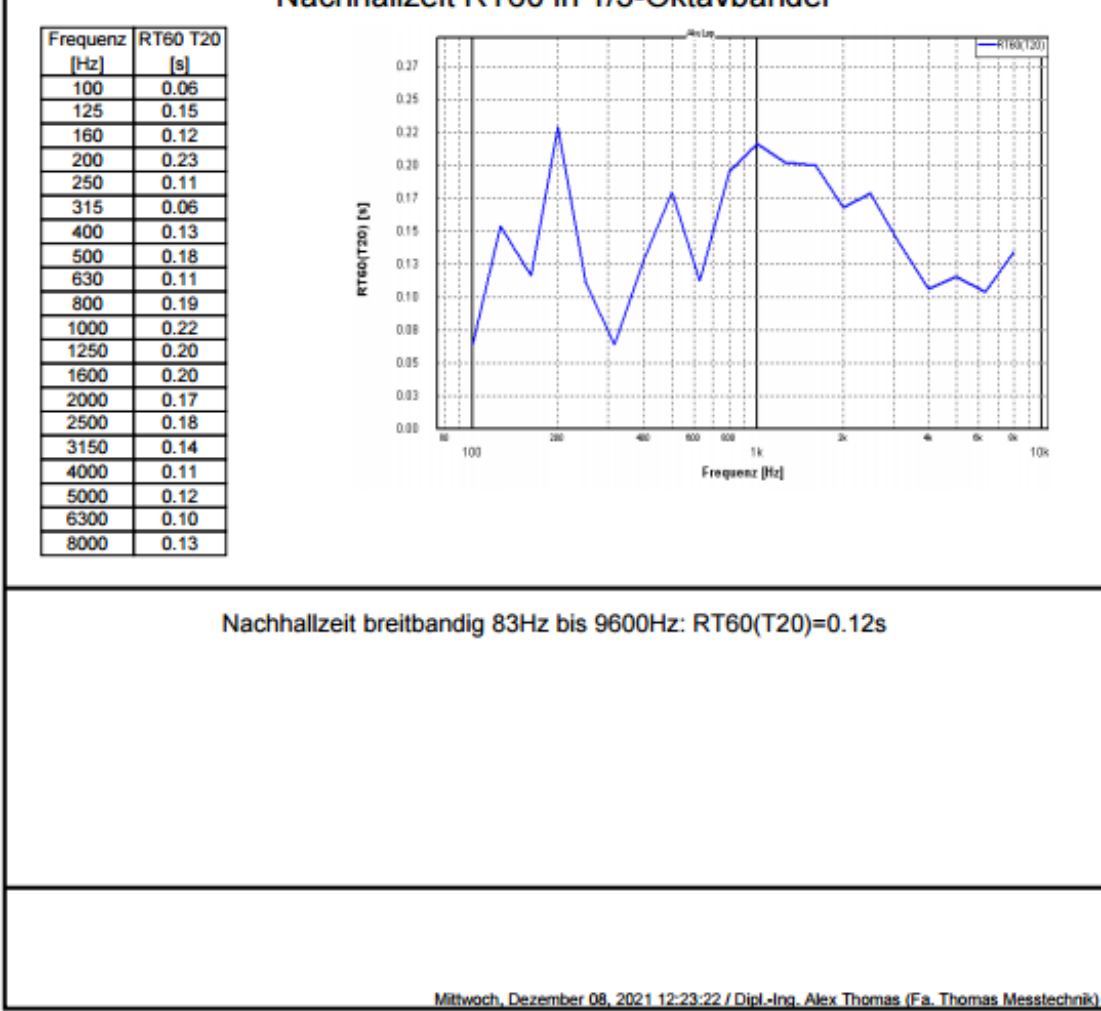

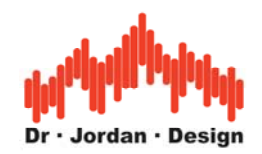

# <span id="page-23-0"></span>**5 Informationen zum Hintergrund**

### **5.1 Zeitfenster**

Bei der Chirp-Messung hat die Messdauer, die durch die Länge der Chirp-Sequenz bestimmt wird, eine zentrale Bedeutung. Es ist natürlich sofort einleuchtend, dass die Messdauer größer sein muß als die Nachhallzeit des Raumes, da sonst nur ein Bruchteil der Raumantwort erfasst wird.

Die Chirp-Messung entfaltet jedoch erst ihre volle Stärke, wenn die Mess-Dauer **erheblich** größer ist als die Nachhallzeit. Als Faustformel sollte mindestens der Faktor 3-4 eingehalten werden. D.h. die Raumantwort "passt" mehrfach in die Messdauer.

Der Grund hierfür liegt in einer besonderen Eigenschaft der Chirp-Messung. Bei der Verwendung von Lautsprechern zur Anregung des Raumes ist es unvermeidlich, das diese Signal-Kette das Signal verzerrt. Wenn der Lautsprecher z.B. mit einem reinen Sinus-Ton der Frequenz 1kHz angesteuert wird, treten neben diesem Grundton unerwünschte zusätzliche Signale meist bei einem Vielfachen der Grundfrequenz auf (hier entsprechend 2kHz 3kHz 4kHz etc.). Diese Harmonischen bezeichnet man auch als Klirranteil. Allgemein gehören sie zur Gruppe der nicht-linearen Effekte. Diese treten vielfach dann auf, wenn der Verstärker oder Lautsprecher nahe seiner Belastbarkeit betrieben wird. Die Anlage übersteuert dann.

Nicht-lineare Effekte machen sich bei der Chirp-Messung als "Scheinechos" bemerkbar.

Ist die Messdauer lang genug, kann man durch ein zeitliches Fenster diese ausblenden und damit die nicht-linearen einfach Effekte entfernen. Der Verstärker kann näher an seiner Leistungsgrenze betrieben werden. Dadurch kann man mit kleineren Verstärkern bessere Störabstände erzielen.

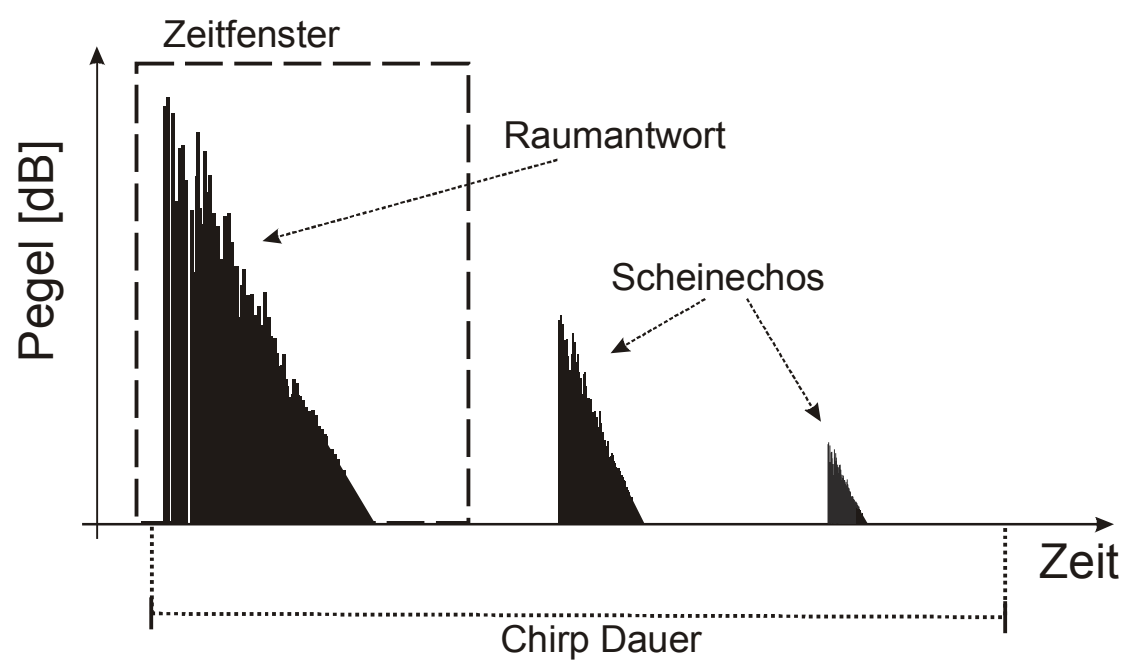

 In diesem Beispiel treten die nicht-linearen Effekte deutlich getrennt von der eigentlichen Raumantwort auf und können sauber getrennt werden. Die genaue Dauer des Zeitfensters ist dabei unkritisch und hat auf das Messergebnis keinen Einfluss.

Akulap www.dr-jordan-design.de

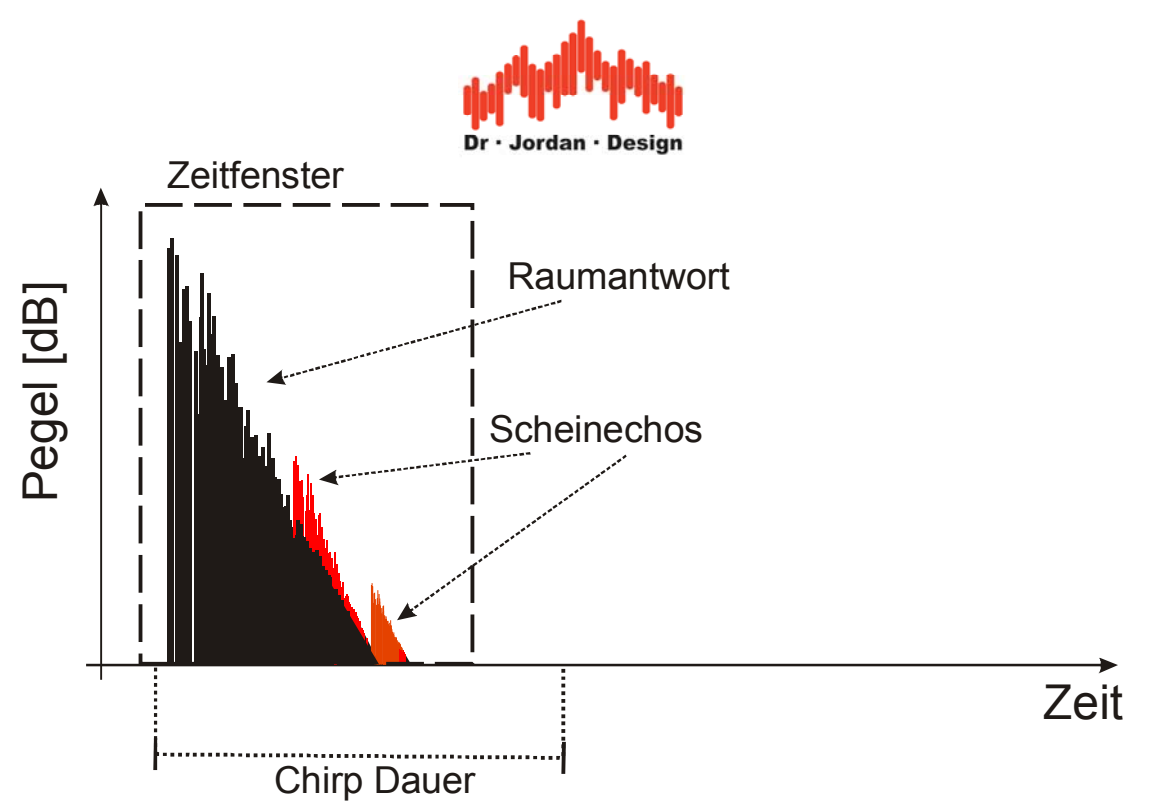

 Ist die Messdauer jedoch zu gering wie in dem obigen Beispiel, so überlagern sich die Störanteile mit der eigentlichen Raumantwort. Die Anteile überlagern sich und können nicht mehr voneinander getrennt werden. Die Messung wird verfälscht.

Das Messfenster sollte als Richtwert ca. 75% der Nachhallzeit (RT60) betragen. Diese Werte werden von Akulap automatisch durch Auswahl der Raumgröße berechnet. Dieser Wert kann jedoch auch nachträglich bei der Auswertung angepasst werden.

**War die Messdauer jedoch zu kurz, ist die Messung verfälscht. Dieser Fehler kann nachträglich NICHT mehr korrigiert werden. Ein solcher Fehler macht sich als Rauschen bemerkbar. Die Schröderkurve geht früher in die Sättigung. Es kann nur noch ein Teil der Flanke ausgewertet werden. z.B. T20.** 

**Daher sollten Sie grundsätzlich möglichst lange Chirp-Sequenzen verwenden. In der Auswertung begrenzt man die überlange Antwort dann durch das Zeitfenster auf die zu erwartende Nachhallzeit. Auf diese Weise erreicht man überrragende Störabstände, die mit keinem anderen Messverfahren erreicht werden können.** 

Die folgende Tabelle zeigt häufig verwendete Chirp-Sequenzen zusammen mit der maximal empfohlenen Nachhallzeit bei einer Abtastrate (Fs) von 48kHz.

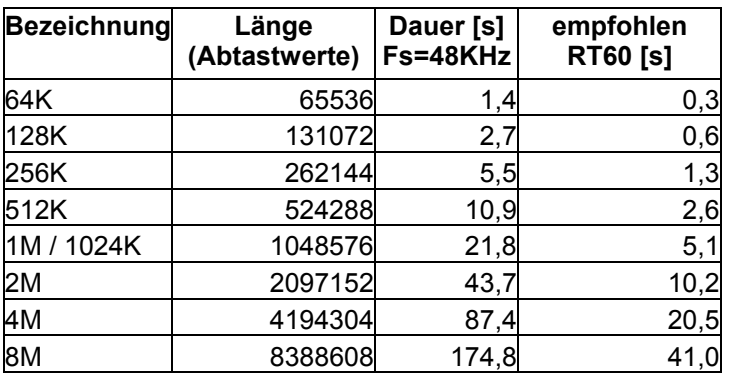

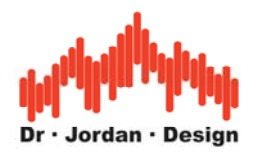

### <span id="page-25-0"></span>**5.2 Berechnung der Nachhallzeit**

In einem idealen Hallraum, mit seinem diffusen Schallfeld, fällt der logarithmische Schallpegel linear mit der Zeit ab. Daher ist es sinnvoll, die akustischen Eigenschaften eines solchen Raumes durch einen Parameter zu beschreiben: der Nachhallzeit

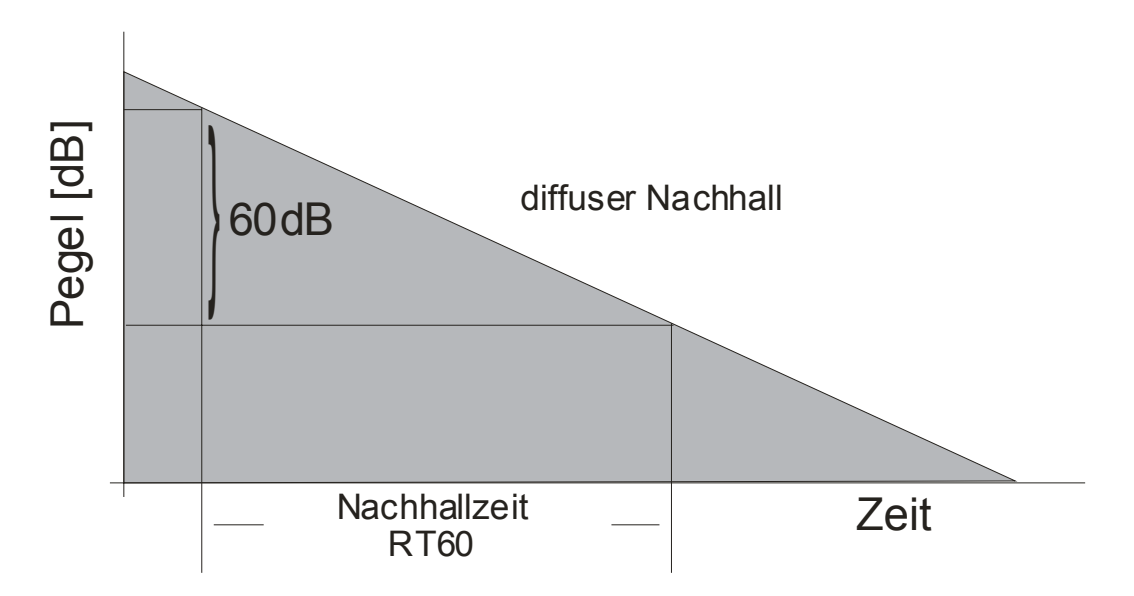

Unter realen Bedingungen ist nur ein Teil der Abklingkurve linear. Daher kann ein solcher Verlauf nur schwer mit nur einem Parameter beschrieben werden. Die Abklingzeit im frühen Bereich kann erheblich vom diffusen Teil abweichen.

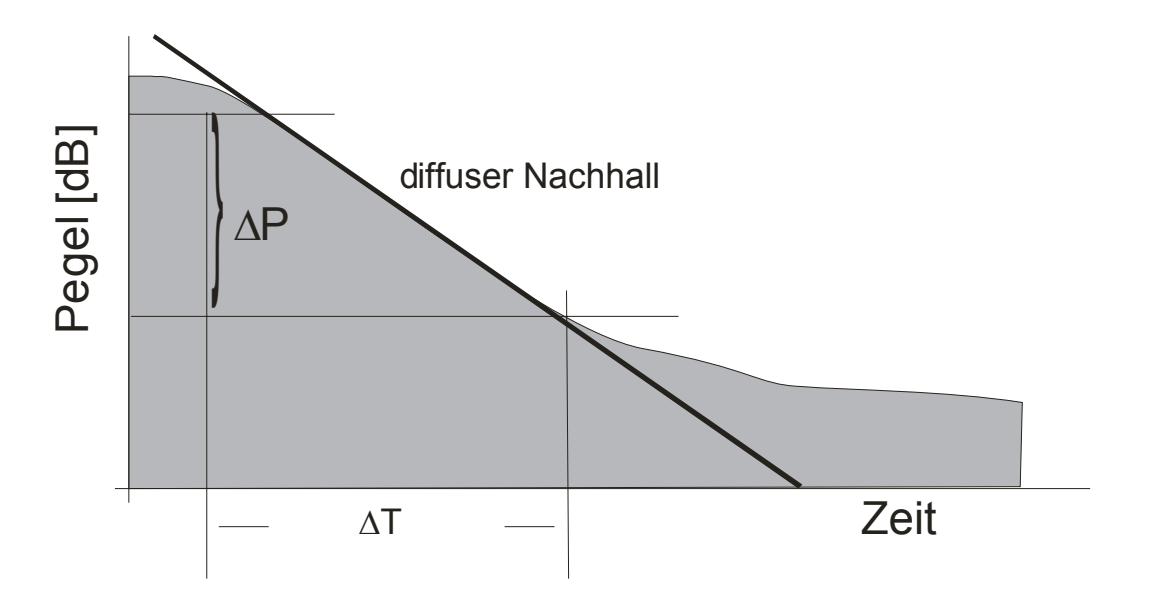

Man versucht durch lineare Ausgleichsrechnung (Regression) eine optimale Grade zu bestimmen, die den Verlauf der Kurve am besten beschreibt. Je besser die Abklingkurve durch eine Gerade angenähert werden kann, desto mehr entspricht die Schallausbreitung einem diffusen Schallfeld.

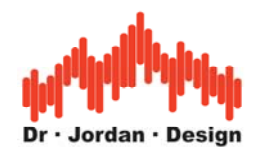

<span id="page-26-0"></span>Die Berechnung der Nachhallzeit basiert auf der Abklingkurve (Schröder-Darstellung). Im Normalfall kann der Energieabfall auf –60dB nicht direkt gemessen werden. Die Kurve wird häufig im Bereich von –5dB bis –25dB durch eine Gerade angenähert (lineare Regression) und auf –60dB extrapoliert. Dieser Wert wird als RT60(T20) bezeichnet. Aus dem Bereich –5 bis –35dB erhält man den Wert RT60(T30). Wenn das Schallfeld ideal diffus ist, fällt die Energiekurve linear ab und beide Werte sind identisch. Daher kann die Abweichung zwischen T20 und T30 als Anhaltspunkt für die Diffusität angenommen werden. Treten bei einer Messung größere Abweichungen auf, so deutet dies auf einen Messfehler hin oder es handelt sich um nicht-diffuse Schallausbreitung. Abweichungen zwischen T20 und T30 von mehr als 10 bis 20% deuten auf eine Abklingkurve hin, die stark von einer Geraden abweicht.

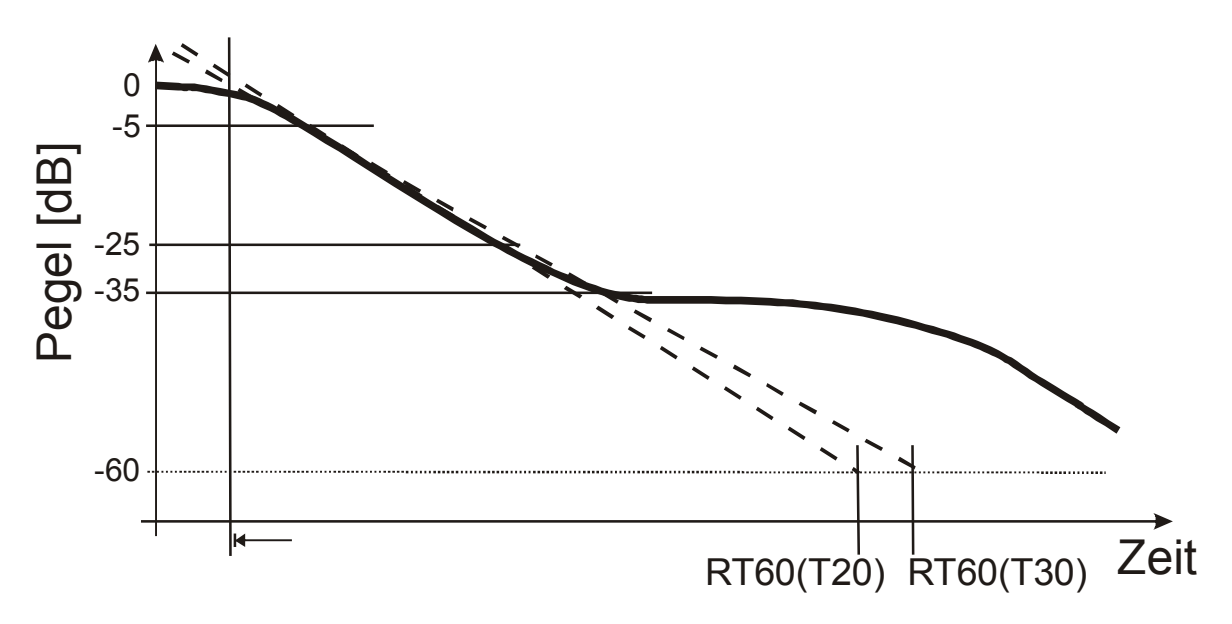

Definitionen

In der DIN3382 sind folgende Berechnungen der Nachhallzeiten definiert:

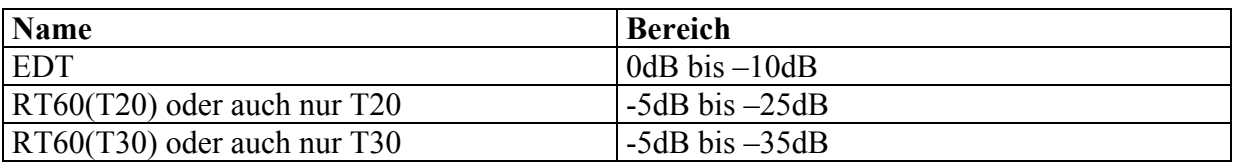

Alle Werte sind auf einen Abfall auf –60dB bezogen.

### **5.3 Weitere Gütemaße**

Aus der Impulsantwort des Raumes können eine Vielzahl weiterer Parameter abgeleitet werden. In letzter Zeit hat die Sprachverständlichkeit (STI) eine zunehmende Bedeutung erlangt. Die relativ komplexe Berechnung ist in der DIN60268-16 standardisiert. Grundlegende Hinweise zu diesem Thema finden Sie in einem gesonderten Dokument.

Vielfach benutzt werden die Maße "Klarheit" und "Deutlichkeit". Hier geht es um den Anteil der frühen Reflektionen im Vergleich zum Gesamt-Hall.

Besonders wichtig ist der Anteil, der in den ersten 50ms bzw. 80ms beim Zuhörer eintrifft.

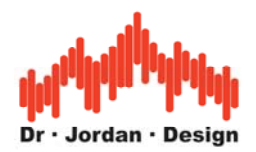

<span id="page-27-0"></span>Das Deutlichkeitsmaß (D50) ist definiert als die Energie in den ersten 50ms geteilt durch die Gesamtenergie. Diese Größe wird häufig in % angegeben.

Das Klarheitsmaß (C80) ist definiert als das logarithmische Verhältnis der Energie in den ersten 80ms in Bezug zur Gesamtenergie. Diese Größe wird in dB angegeben.

#### **5.4 Fehlerindex**

Die Abklingkurve wird durch lineare Regression mit einer Geraden angenähert. Je "krummer" jedoch der Verlauf der Abklingkurve ist, desto größer sind die Abweichungen zu einer Geraden.

Es ist daher sinnvoll eine mittlere Abweichung der Geraden von dem realen Verlauf zu bestimmen, dem Fehlerindex. Die Berechnung wird durch die DIN3382 definiert.

Ein Fehlerindex von 0 entspricht einem idealen Verlauf. Je größer der Fehlerindex ist, desto "krummer" ist der Verlauf der Abklingkurve und die Berechnung der Nachhallzeit wird ungenauer.

Sie finden daher in dem automatischen Bericht zur Messung der Nachhallzeit, stets eine Spalte mit dem Fehlerindex. Größere Werte werden auch farbig markiert, so dass hier die einzelnen Messungen genauer analysiert werden sollten.

Wir empfehlen in solchen Fällen die Abklingkurve pro Terzband zu untersuchen. Wenn schon mit bloßem Auge der lineare Bereich nur 20dB beträgt, kann hier nur eine grobe Abschätzung der Nachhallzeit durchgeführt werden.

Im automatischen Bericht finden Sie auch eine Kurve, die den Ruhepegel und den Pegel des Meßsignals über der Frequenz vergleicht. Hier kann der Signal/Rauschabstand direkt abgelesen werden und so ggf. als Verursacher identifiziert werden.

Werte unterhalb von 10 bedeuten einen nahezu idealen Verlauf.

### **5.5 Beurteilung einer Messung**

Wenn die Abklingkurve über einen weiten Bereich linear ist, ist die Messung der Nachhallzeit sehr zuverlässig. Das Verhältnis von T20/T30 sowie der Fehlerindex geben einen Hinweis auf die Linearität der Abklingkurve.

Ist die Abklingkurve nicht ausreichend linear, muss man unterscheiden durch simple Fehler im Messaufbau (z.B. Signalpegel zu gering) oder das Schallfeld selber ist nicht diffus. Echos, die durch starke Reflektoren auftreten, führen zu einem "krummen" Verlauf der Abklingkurve. Dies ist dann kein Messfehler sondern eine Eigenschaft des Raumes. Ein idealer Verlauf der Abklingkurve wird man nur im Hallraum unter idealisierten Bedingungen erreichen. Unter realen Bedingungen ist das Schallfeld nur eingeschränkt diffus. Dies ist auch ein Grund warum mehrere Gütemaße eingeführt wurden (EDT, T20,T30,C50,D80 etc.) die versuchen die Schallausbreitung in Zahlen zusammenzufassen.

Bei einer Messung ist es aber sehr wichtig, Fehler im Messaufbau von einem nicht-diffusen Schallfeld zu unterscheiden.

Typische Ursachen sind:

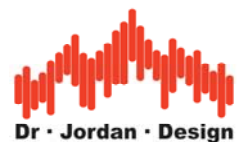

<span id="page-28-0"></span>Der Signal/Störabstand ist zu gering. Der Schallpegel des Meßsignals ist zu gering gegenüber dem Störsignal. Dies tritt insbesondere bei niedrigen Frequenzen auf (unter 200Hz), da hier für ausreichende Schallpegel große Lautsprecher benötigt werden (Subwoofer).

Grundsätzlich sollten alle störenden Schallquellen abgeschaltet werden.

Die Abklingkurve geht früh in die Sättigung, so daß kein ausreichender Bereich erkennbar ist. Für eine sinnvolle Berechnung von T20 sollte der nutzbare Teil der Abklingkurve mindestens 30dB betragen.

Überprüfen Sie daher:

- Pegel der Lautsprecher ggf. auch in verschiedenen Frequenzbereichen.
- Störgeräusche
- Messbereich des Mikrofons. Ist der Messbereich falsch eingestellt, wird der Störabstand durch das Rauschen des Mikrofons bestimmt.

Aber auch bei gutem Störabstand kann der Verlauf der Abklingkurve "krumm" werden, wenn aufgrund der Kombination Raum, Lautsprecheraufstellung und Mikrofonaufstellung das Schallfeld nicht diffus ist. Ein Mikrofon 10cm vor dem Lautsprecher erreicht zwar einen guten Störabstand, wird daher in den seltensten Fällen geeignet sein die Nachhallzeit sinnvoll zu messen. Als Grundregel sollte das Messmikrofon außerhalb des Hallradiusses der Lautsprecher platziert werden.

Echos machen sich als Knick in der Abklingkurve bemerkbar. In solchen Fällen wird der Fehlerindex stets hoch sein. **Dies ist dann aber jedoch keine Fehlmessung sondern eine Eigenschaft des Raumes.** In solchen Fällen sollte der Raum auf Reflektoren untersucht werden.

#### **5.6 Raummoden**

Raummoden führen grundsätzlich zu einem krummen Verlauf der Abklingkurve. Daher sollte unbedingt die Schröderfrequenz beachtet werden.

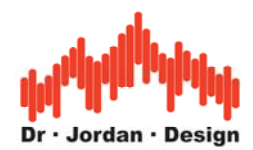

Im folgenden Beispiel wird im 500Hz Terzband ein Fehlerindex von 50 ermittelt.

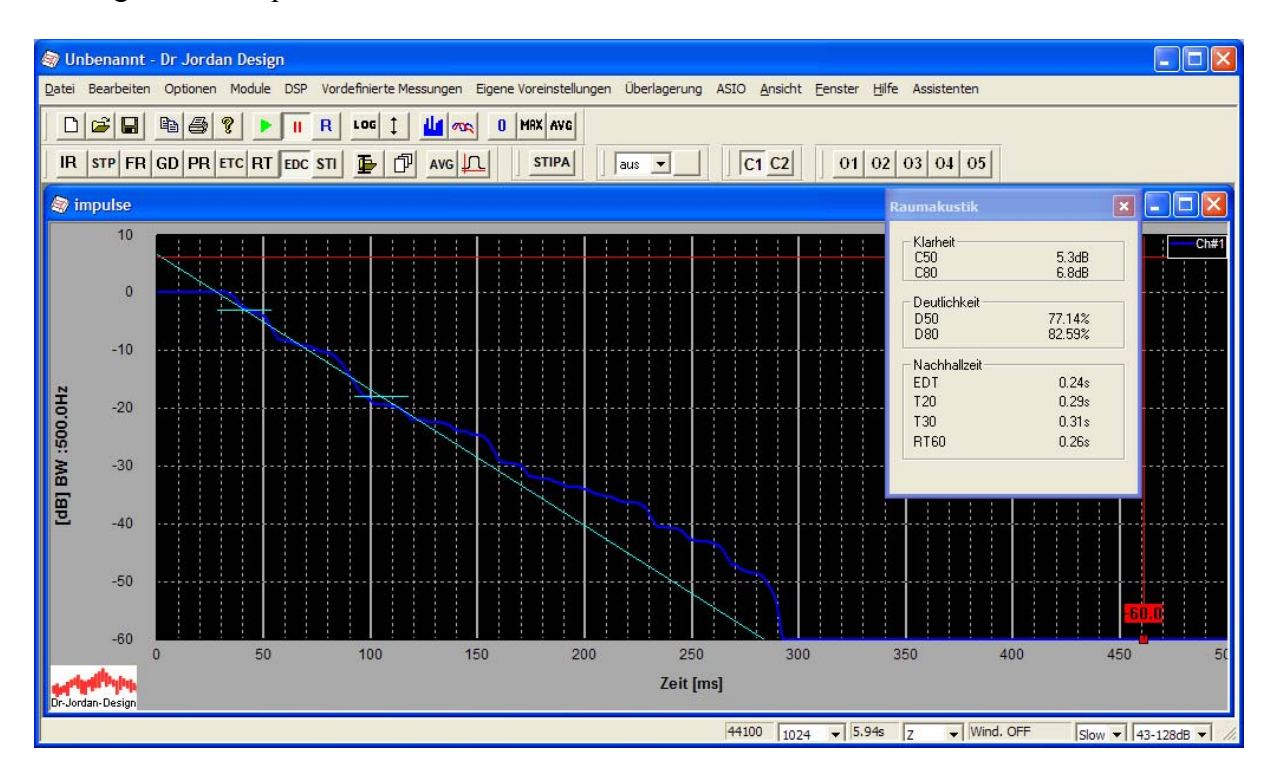

Die Abklingkurve ist daher nicht besonders linear, sondern fällt leicht stufig ab. Die Messung selbst ist völlig korrekt, da der nutzbare Dynamikbereich sehr hoch ist. Noch deutlicher sieht man dies im bei dem oben vermessenen Raum im 200Hz Terzband. Der Fehlerindex beträgt hier 80.

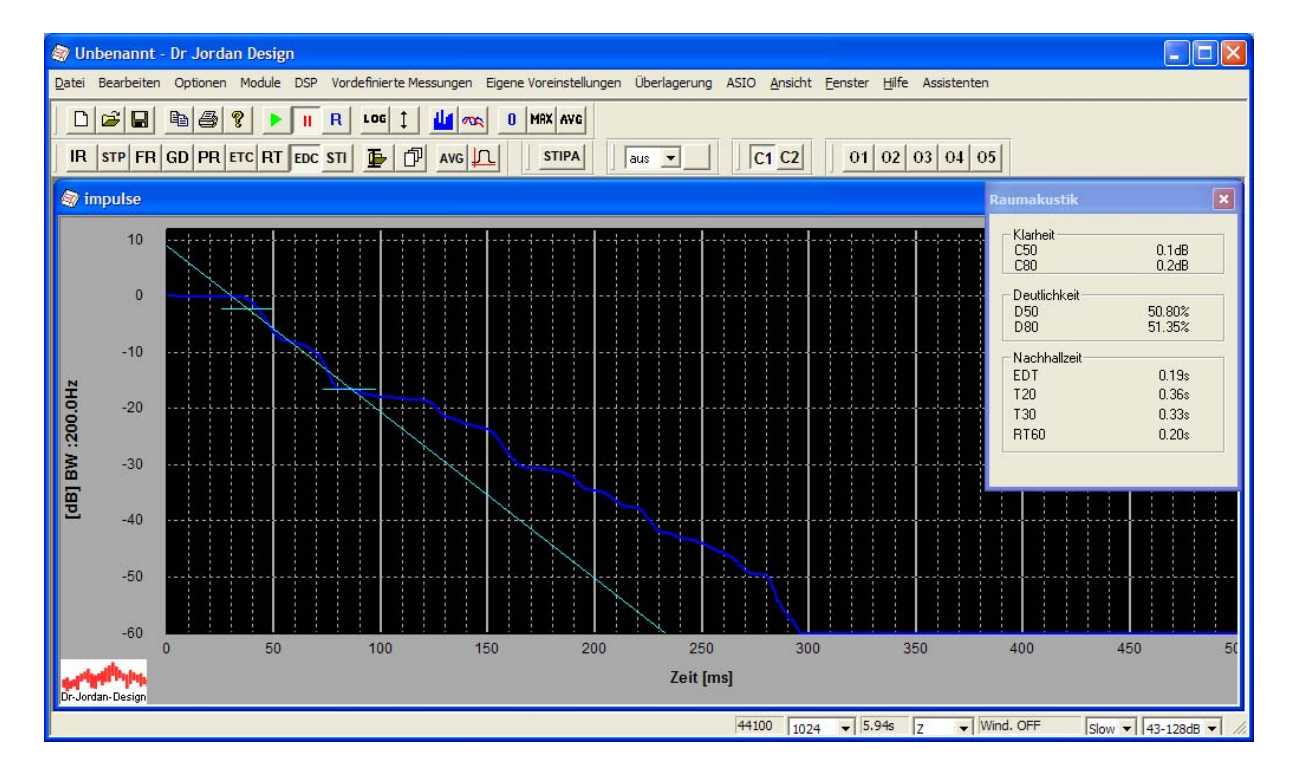

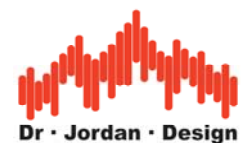

Hier ist der stufige Verlauf noch deutlicher zu erkennen. Der nutzbare Dynamikbereich ist hervorragend, daher ist die Messung korrekt.

Die Messgenauigkeit ist daher **nicht** durch Rauschen oder Verzerrungen begrenzt. Es handelt sich um **keinen** Fehler im Aufbau oder Messsystem.

In diesem Fall sind es akustische Effekte, wie stehende Wellen, die zu einem nicht-diffusen Schallfeld führen. Solche Effekte treten insbesondere bei schmalbandigen Untersuchungen (Terz-Darstellung) auf. Je kleiner der Raum ist, umso so höher ist die **Grenzfrequenz**, ab der sich ein diffuses Schallfeld einstellt. Unterhalb dieser Grenzfreqenz wird das Schallfeld durch Raummoden geprägt. Eine Beschreibung durch die Nachhallzeit ist in diesem Frequenzbereich nicht sinnvoll.

Diese Grenzfrequenz fs wird auch Schröderfrequenz genannt und kann nach folgender Formel abgeschätzt werden.

$$
fs = 2000 \sqrt{\frac{V}{RT60}}
$$

V ist das Raummolumen in m<sup>3</sup> RT60 ist die Nachhallzeit in s.

Für den zuvor verwendeten Raum mit einem Volumen von 30m<sup>3</sup> und einer Nachhallzeit von 0,34s ergibt sich eine Grenzfrequenz von 213Hz.

In einer breitbandigeren Oktav-Darstellung ist das Schallfeld wiederum weitaus diffuser.

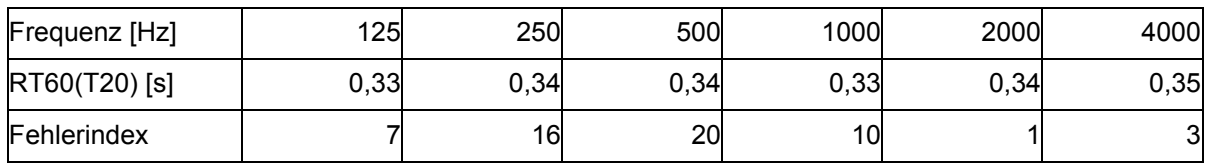

Im breitbandigeren 500Hz Oktavband beträgt der Fehlerindex nur 20.

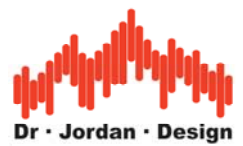

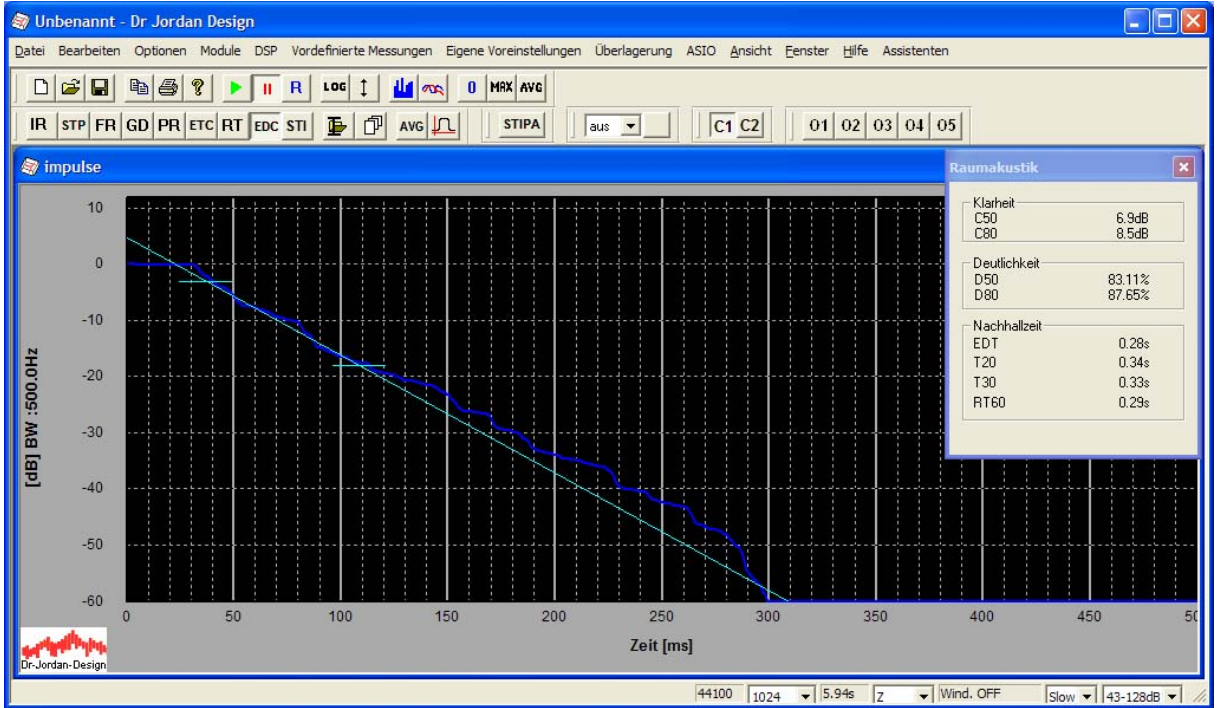

Raummoden kann man sehr gut im Wasserfalldiagramm (Cumulative Decay Plot) erkennen.

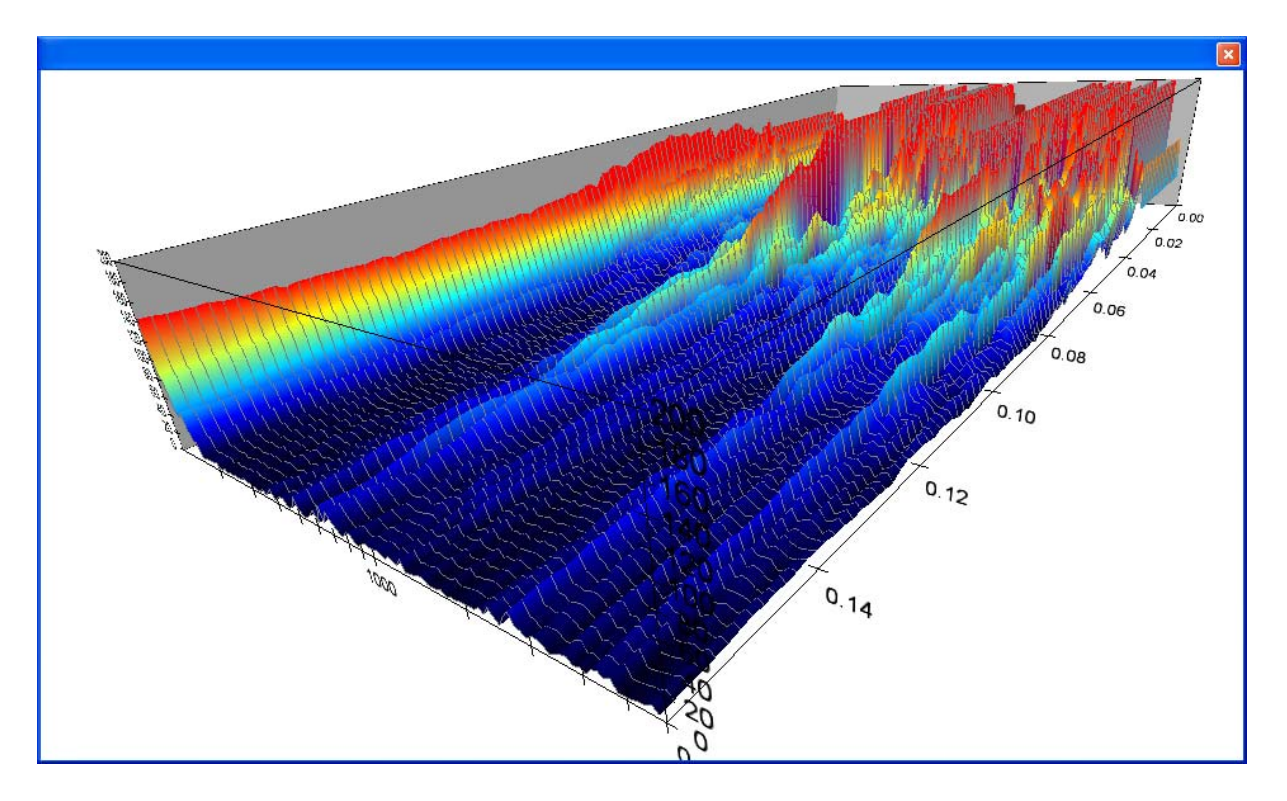

Hier erkennt man deutlich Resonanzen bei 150Hz und 500-700Hz sowie bei 2500Hz. Dargestellt wurde der Bereich von 0 bis 0,16s im Frequenzbereich von 100 bis 6000Hz.

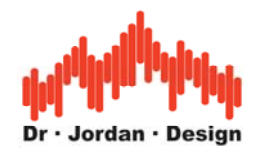

### <span id="page-32-0"></span>**5.7 Echos**

Echos sind starke Reflektionen von glatten Wänden oder Glasflächen. Die Schallwelle wird nur geringfügig absorbiert und kaum gestreut. In der Abklingkurve erkennt man diese als deutliche Sprünge. Je nach Laufzeit können sich Echos sehr störend auf die subjektive Akustik auswirken.

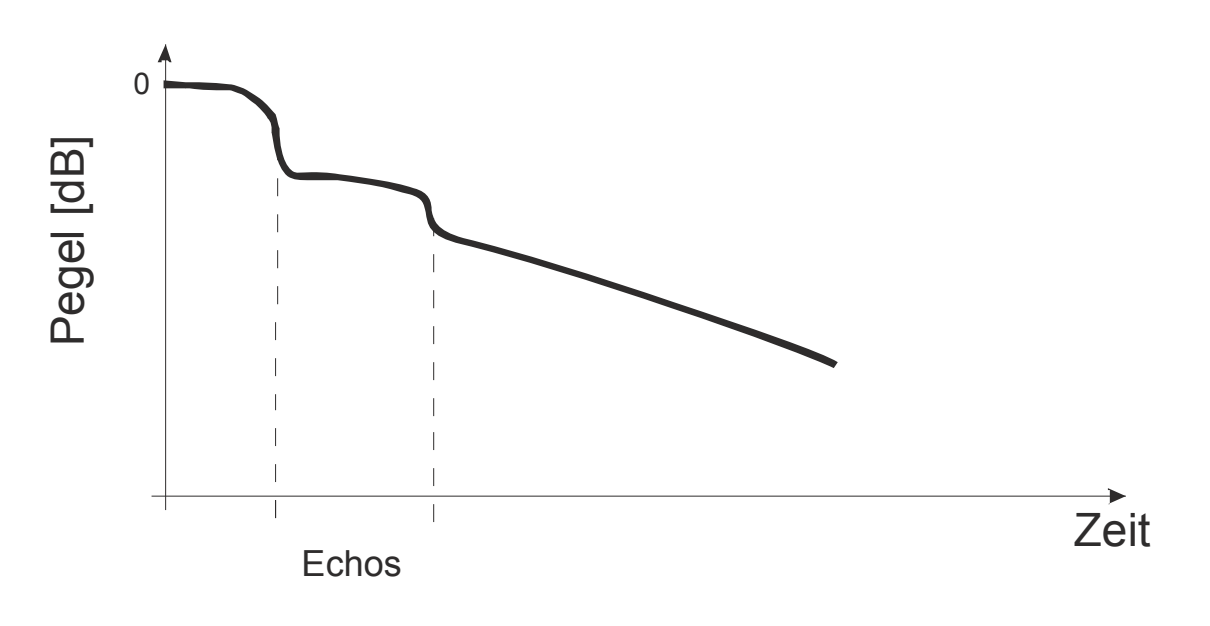

## **5.8 Akustisch gekoppelte Räume**

Wenn zwei Räume mit unterschiedlicher Nachhallzeit durch z.B. eine offene Tür akustisch gekoppelt sind, überlagern sich beide Nachhallkurven.

Das folgende Bild zeigt einen typischen Verlauf zweier gekoppelter Räume. Zunächst fällt der Schallpegel mit der Nachhallzeit A relativ schnell ab. Später tritt der Nachhall im Bereich B in den Vordergrund.

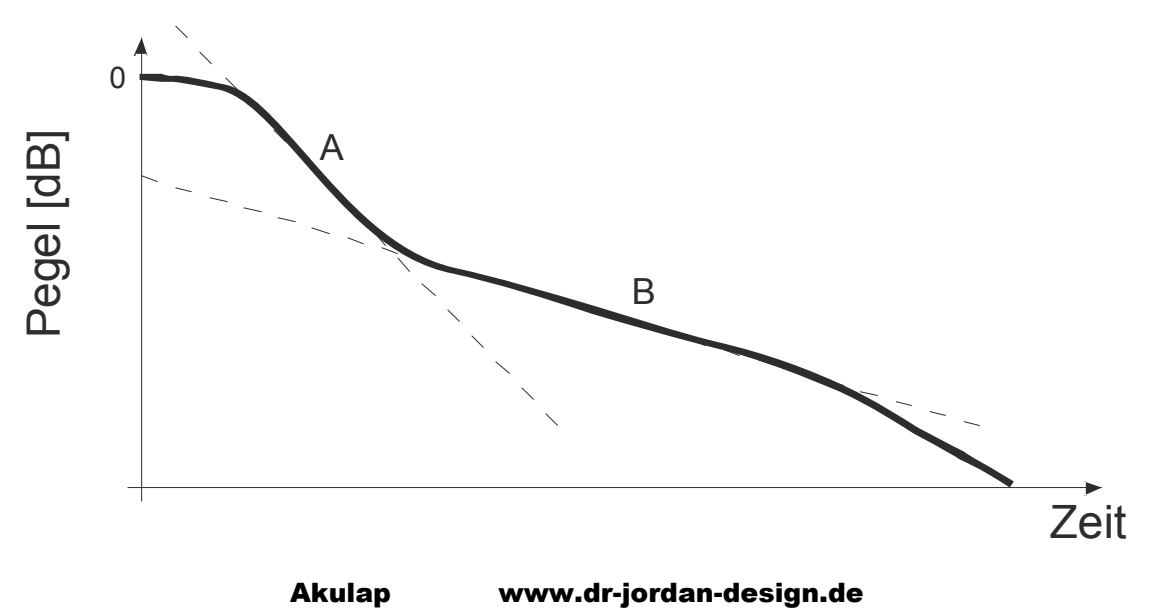

![](_page_33_Picture_0.jpeg)

<span id="page-33-0"></span>Es ist offensichtlich, dass sich unter solchen Bedingungen kein gesamtes lineares Abklingen einstellt. Die Situation kann eben auch nicht durch **eine** Nachhallzeit beschrieben werden. In der Praxis kann eine solche Situation (z.B. Sitzplatz an der offenen Tür zum Treppenhaus) die Sprachverständlichkeit erheblich beinträchtigen.

#### **5.8.1 Fehlmessungen**

Eine Fehlmessung liegt meist dann vor, wenn der nutzbare Dynamikbereich zu gering ist.

Dies ist in dem folgenden Beispiel der Fall. Wir betrachten hierfür die Abklingkurve.

![](_page_33_Figure_5.jpeg)

Die nutzbare Dynamik beträgt hier nur ca. 12dB, so dass lediglich EDT sinnvoll ermittelt werden kann. T20 und T30 sind unsinnig. Ursache hier sind Rauschen und Verzerrungen bei der Messung. Eine normgerechte Messung ist hier nicht mehr möglich, die Nachhallzeit kann hier nur grob geschätzt werden.

Bei tiefen Frequenzen unter 100Hz ist meist nur wenig Dynamik vorhanden. Hier muss man sich vielfach mit einer Abschätzung zufrieden geben.

![](_page_34_Picture_0.jpeg)

![](_page_34_Figure_1.jpeg)

T20 und T30 können bei dieser Messung im 80Hz Band nicht normgerecht bestimmt werden. Durch Auswertung des linearen Bereichs von –5 bis –19dB kann die Nachhallzeit mit 0,2s abgeschätzt werden.

Im 100Hz Terzband bessert sich die Dynamik

![](_page_34_Figure_4.jpeg)

Und bei 125Hz erreicht man bereits eine exzellente Dynamik. Allerdings ist hier die Abklingkurve durch Raummoden geprägt.

![](_page_35_Picture_0.jpeg)

![](_page_35_Figure_1.jpeg)

Wenn Sie an unterschiedlichen Raumpositionen, starke Abweichungen in der Nachhallzeit feststellen, so deutet dies auf nicht-diffuse Ausbreitungsbedingungen hin. Die Bewertung dieser Abweichungen ist sehr komplex und kann letztlich nur durch die langjährige Erfahrungen des Akustikers gelöst werden. In letzter Zeit werden hier auch Computer-Simulationen des Raumes als Hilfsmittel benutzt. Der Aufwand insbesondere zur Erstellung sinnvoller Parameter (3D-CAD) ist jedoch enorm, so dass diese Techniken nur in speziellen Fällen verwendet werden.

![](_page_36_Picture_0.jpeg)

## <span id="page-36-0"></span>**6 Impuls-Analyse**

Akulap enthält ein Werkzeug zur direkten Analyse von Raum-Impulsantworten. Alle relevanten Systemparameter können aus ihr abgeleitet werden. Daher ist die Impulsantwort der Schlüssel für die meisten Systemanalysen.

Mit dem automatischen Verfahren zur Messung der Nachhallzeit wird die gemessene Impulsantwort automatisch als .wav Datei mit abgespeichert. Daher können Sie auch später an den Messungen weitergehende Analysen durchführen.

Mit der Impuls-Analyse können Sie auch die Impulsantwort in mehreren Fenstern mit unterschiedlichen Darstellungen betrachten. Dies beinhaltet:

- Frequenzgang
- Phasengang
- Gruppenlaufzeit
- Sprungantwort
- Energie über der Zeit
- Wasserfall-Darstellung
- Energiezerfallskurve (Schröder-Plot)
- Nachhallzeit
- STI/RASTI Analysen

Die Impulse-Analyse wird nur für fortgeschrittene Auswertungen benötigt und ist daher nur im Experten-Modus verfügbar. Die Werkzeuge werden in einem separaten Dokument ausführlich beschrieben.

Mit der Werkzeugleiste können Sie sehr einfach zwischen den verschiedenen Darstellungen wählen.

![](_page_36_Figure_16.jpeg)

![](_page_37_Picture_0.jpeg)

Die einzelnen Symbole haben dabei folgende Bedeutung:

- IR Impulsantwort
- STP Sprungantwort
- FR Frequenzgang
- GD Gruppenlaufzeit
- PR Phasengang
- ETC Signalenergie über der Zeit
- RT Nachhallzeit über der Frequenz in 1/3 Oktavbändern
- EDC Energiezerfallskurve (Schröder-Plot)

Sie können auch nur Teilbereiche der Impulsantwort untersuchen. Mit dieser Funktion können Sie z.B. den Frequenzgang nur von ausgewählten Teilen der Impulsantwort berechnen. Sobald Sie das Auswahlfenster verschieben, wird der Frequenzgang automatisch aktualisiert.

Die Impuls-Analyse arbeitet völlig unabhängig von dem Echtzeitmodul. Bevor Sie die verschiedenen Analysefunktionen nutzen können, müssen Sie eine Impulsantwort in den internen Speicher laden. Dies erreichen Sie am einfachsten, indem Sie eine .wav Datei auf das Pogramm Akulap "ziehen"(Drag&Drop).

![](_page_38_Picture_0.jpeg)

## <span id="page-38-0"></span>**7 Messverfahren mit Chirps**

Die Messung der Raumakustik mit Chirp-Signalen gehört zu der Klasse der Korrelationsverfahren.

Bei den beiden älteren Verfahren (Impuls und Rauschen) kann der Störabstand nur durch höhere Sendepegel verbessert werden. Ein höherer Sendepegel bedeutet insbesondere bei der Rauschmessung entsprechend dimensionierte und schwere Lautsprecher.

Der Trick bei der Korrelationsmessung besteht darin, nicht den Pegel zu erhöhen sondern die "Sendedauer" des Lautsprechers. Durch mathematische Verfahren kann diese längere Messdauer in einen höheren Pegel umgerechnet werden. Eine lange Messdauer stellt für Lautsprecher kein Problem dar. Kurze und hohe Pegel können jedoch nur mit einem hohen technischen Aufwand erreicht werden.

Beim Rauschverfahren können Sie das Ergebnis durch eine lange Messdauer nicht verbessern. Der Raum wird durch den Lautsprecher angeregt und danach abgeschaltet. Für die Messung selbst ist nur der Abschaltvorgang von Bedeutung.

Man kann sich das ganze auch anschaulich mit einem Flaschenzug vorstellen. Sie können eine Last direkt hochheben. In diesem Fall müssen Sie das Gewicht der Last direkt aufbringen. Mit einem Flaschenzug können Sie je nach Übersetzungsverhältnis wesentlich größere Kräfte erzielen. Allerdings wird der Hubweg länger. Durch längere Einwirkungszeit wird die erzielbare Kraft um ein vielfaches erhöht.

Diese Beipiel kann man sogar noch weiter ausbauen. Kommt es zu einer Störung, d.h., jemand zieht an der Last, so wirkt sich das ohne Flaschenzug 1:1 am Zugarm aus. Mit Flaschenzug jedoch ist die Auswirkung wiederum um das Übersetzungsverhältnis geringer.

Bei der Rauschmessung wirken sich akustische Störungen direkt aus und verfälschen die Messung. Korrelationsverfahren können Störungen jedoch unterdrücken. So ist es mit Rauschverfahren kaum möglich einen Raum an einer vielbefahrenen Strasse mit offenem Fenster zu vermessen. An dieser Stelle können die Korrelationsverfahren Ihre volle Stärke auspielen.

Zu den Klassikern der Korrelationsverfahren gehört die MLS-Technik. Die Messungen mit ML-Sequenzen (MLS) hat mittlerweile seit Anfang der 80er Jahre eine große Verbreitung gefunden, da mit dieser, Messungen schnell und effizient durchgeführt werden kann. Allerdings hat dieses Verfahren auch einige Nachteile, die verbesserte Verfahren erforderlich machten. Die wichtigsten Nachteile sind:

- Hohe Empfindlichkeit gegenüber Verzerrungen
- Hohe Empfindlichkeit gegenüber Frequenzverschiebungen
- Gleichmäßige Energiedichte im Frequenzbereich.
- Verzerrungen sind nicht sofort hörbar

Bei Messungen im Bereich der **Raumakustik** ist es wichtig, einen ausreichenden Signalpegel über dem Grundrauschen zu erzielen. Daher werden Lautsprecher an Ihrer Leistungsgrenze betrieben, wo bereits deutliche Verzerrungen auftreten. Diese Verzerrungen treten bei MLS-Messungen in Form von Rauschen auf und verringern die nutzbare Dynamik. Daher werden große und leistungsfähige und damit leider auch unhandliche Lautsprecher benötigt.

Chirp Messungen sind wesentlich unempfindlicher gegenüber Verzerrungen. Die Lautsprecher können deshalb entsprechend kleiner ausgelegt werden, was insbesondere für mobile Messungen sehr nützlich ist.

#### Akulap www.dr-jordan-design.de

![](_page_39_Picture_0.jpeg)

<span id="page-39-0"></span>MLS Signale haben aufgrund ihres Entwurfs eine konstante spektrale Leistungsdichte ("weiß"). Dies ist für Messungen mit Lautsprechern eher ungünstig, da der überwiegende Signalanteil sich im Hochtonbereich befindet. Beträgt die Ausgangsleistung 100W im Bereich von 20Hz bis 20kHz, so liegen 50W im Bereich zwischen 10kHz und 20kHz, 47W im Bereich zwischen 500Hz und 10kHz und lediglich 3W im Tiefton Bereich zwischen 20Hz und 500Hz. Diese Aufteilung ist daher für typische Lautsprecher ungeeignet, da die höchste Belastbarkeit eher im Tiefton-Bereich liegt. Diese konstante Verteilung führt auch schnell zu Überlastungen der Hochtöner. Man kann zwar durch Filter das spektrale Verhalten bei MLS anpassen, allerdings ist diese Technik recht aufwendig.

Chirp Signal fallen mit 3dB pro Oktave im Spektralbereich ab. Diese Leistungsverteilung entspricht eher Rosa-Rauschen, obwohl beide Signale völlig unterschiedlich klingen. Der Großteil der Signalenergie liegt daher im tieffrequenten Bereich und passt daher ideal zu der typischen Belastbarkeit der Lautsprecher.

Weiterhin kann bei Chirp-Messungen eine obere und unter Grenzfrequenz definiert werden, die gesamte Signalenergie wird daher in diesem Frequenzbereich gebündelt. Daher wird ein Anregungssignal von vorn herein nur in dem Frequenzbereich erzeugt, wo es auch benötigt wird und muß nicht erst aufwendig gefiltert werden.

Aufgrund des rauschartigen Charakters werden bei MLS, Verzerrungen nur schwer gehört. Dieses Warnsignal, dass ein Lautsprecher an seiner Leistungsgrenze betrieben wird, fällt daher unter Umständen zu spät auf. Solche Verzerrungen fallen bei Chirp Signalen wesentlich stärker auf. Es ist allerdings auch mit Chirp Signalen problemlos möglich die Lautsprecher zu überlasten. Bei MLS tritt dies eher durch thermische Überbelastung im Hochtonbereich auf. Bei Chirp-Messungen durch mechanische Überbelastung bei tiefen Frequenzen. Daher ist grundsätzlich der Pegel vorsichtig anzupassen.

Chirp Sequenzen "klingen" leider bei hohen Pegeln recht unangenehm und fallen deutlich stärker auf als das monotone Rauschen bei MLS.

Das grundsätzliche Meßverfahren ist identisch mit der MLS-Messung. Durch Korrelation wird zunächst die Raumimpulsantwort bestimmt. Akulap unterstützt auch die Messungen mit MLS. Allerdings ist eine solche MLS-Messung nur zur Vergleichbarkeit mit anderen Mess-Systemen sinnvoll. Wir empfehlen grundsätzlich die Messung mit Chirps

## **7.1 Chirp Signale**

Ein Chirp-Signal ist mit einer Sirene vergleichbar, deren Drehzahl erhöht wird. Das Signal beginnt mit einer bestimmten Frequenz, die logarithmisch erhöht wird. Wenn die obere Grenzfrequenz erreicht wird, wiederholt sich das Signal periodisch. Chirp-Sequenzen haben immer eine Länge, die als Potenz von 2 dargestellt werden kann. Also 2 4 8 16 32 64 256 1024 2048 4096 8192 16384 32768 65536 (64K) 131072 (128K) 262144 (256K) 512K 1024K usw.

Für die Raumakustik sind lange Sequenzen ab 64K aufwärts sinnvoll. Die kurzen Sequenzen unterhalb einer halben Sekunde klingen ähnlich wie Vogelgezwitscher und haben dem Messverfahren den Namen gegeben. Bei den langsamen Sequenzen kann man die Tonerhöhung deutlich hören

Beispiel eines Chirp-Signals im Zeitbereich

![](_page_40_Picture_0.jpeg)

![](_page_40_Figure_1.jpeg)

Man erkennt deutlich wie sich die Frequenz mit der Zeit erhöht.

Chirp-Signal im Frequenzbereich 200Hz-20kHz

![](_page_40_Figure_4.jpeg)

Es ist deutlich der lineare Abfall mit 3dB/Oktave zu erkennen. Damit haben Chirp-Signal das gleiche Spektrum wie rosa Rauschen, obwohl das Signal völlig anders klingt. Damit ergibt

![](_page_41_Picture_0.jpeg)

sich genau wie beim rosa Rauschen eine Besonderheit, die man beachten sollte, um seine Lautsprecher nicht zu zerstören. Chirp-Signale haben im tieffrequenten Bereich einen enormen Pegel. Dieser führt in Kombination mit der niedrigen Frequenz zu einer potentiell gefährlichen Auslenkung der Membran bis hin zur Zerstörung des Lautsprechers. Ein Lautsprecher, der eine Belastbarkeit von 1000W hat, fliegt Ihnen bei nur 100W und 30Hz sprichwörtlich um die Ohren. **Daher sind Messungen unter 100Hz mit Sorgfalt durchzuführen.** 

![](_page_42_Picture_0.jpeg)

### <span id="page-42-0"></span>**7.2 Welche Vorteile bieten moderne Meßverfahren wie Chirp nach der DIN 18233 zur Messung der Nachhallzeit?**

Traditionell wird die Nachhallzeit mit abgeschaltetem Rauschen bestimmt. Der Raum wird mit einem breitbandigen Rauschsignal über Lautsprecher angeregt und das Signal abrupt abgeschaltet. Aus der Abklingkurve des Schallpegels wird die Nachhallzeit bestimmt. Bei dieser Messung muss das anregende Signal deutlich über dem Grundschallpegel liegen. Die notwendige Differenz sollte mindestens 25dB betragen. In lauteren Umgebungen, Räumen mit stark absorbierenden Wänden sowie allgemein bei tiefereren Frequenzen stellt dies hohe Anforderungen an Lautsprecher und Verstärker. Diese müssen entsprechend dimensioniert werden und werden gerade bei tieferen Frequenzen sehr schwer und daher unhandlich für mobile Messungen. Weiterhin sind Messungen mit hohen Schallpegeln problematisch, da diese zu starken Belästigungen der Nachbarn führen können.

Durch Verwendung von modernen Verfahren mit logarithmischen Chirp-Signalen, können zuverlässige Messungen auch bei weit geringeren Schallpegeln gemessen werden.

- Die Lautsprecher und Verstärker können kleiner und leichter dimensioniert werden.
- Geringere Belästigung durch niedrigere Schallpegel
- Geringere Anforderungen an den Gehörschutz des Meßpersonals

In der Praxis bedeutet dies, dass selbst mit kleinen Lautsprechern große Räume vermessen werden können. Ein anderer Aspekt ist, dass mit geringen Pegeln auch Messungen während der Arbeitszeit der Mitarbeiter in einem Büro durchgeführt werden können. Bereits 5dB über dem Grundpegel reichen für eine Messung aus. Dies wäre mit der klassischen Messtechnik undenkbar.

**Reicht für die Chirp-Messung ein kleiner Verstärker mit 10W, so benötigt man bei dem klassischen Meßverfahren mit abgeschaltetem Rauschen mindestens 1600W! für die gleiche Messgenauigkeit. Dies gilt für relativ geringe Messzeiten von knapp 30s. Bei 3min Messzeit kommt man mit 0.3W aus. Dies entspricht einem Köpfhörerverstärker gegenüber einer Hochleistungsendstufe.** 

![](_page_43_Picture_0.jpeg)

An einem Beispiel werden die Vorteile mit realistischen Meßwerten veranschaulicht. Für die Darstellung haben wir eine Chirp-Länge von 23s verwendet (Blocklänge 1 Million)

Der Raum hat eine Nachhallzeit von 500ms. Die ideale Abklingkurve (Schroederdarstellung) sieht wie folgt aus.

![](_page_43_Figure_3.jpeg)

Innerhalb von 500ms fällt der Pegel auf –60dB.

Der Grundpegel in dem Raum beträgt 50dB. Der Signalpegel liegt bei 65dB. Die Pegeldifferenz ist damit lediglich 15dB. Gerade im tieffrequenten Bereich, wo die Lautsprecher typischerweise eine geringe Effizienz haben, kann dieser Fall schnell eintreten.

![](_page_44_Picture_0.jpeg)

Das Bild zeigt den Pegelverlauf beim Meßverfahren mit abgeschaltetem Rauschen. Das Anregungssignal hat ein Pegel von 65dB und wird zum Zeitpunkt t=0 abgeschaltet. Der Schallpegel fällt innerhalb von 200ms um ca. 15dB. Eine erste Näherung der Nachhallzeit ist damit etwa 800ms. Bei diesen ungünstigen Pegelverhältnissen ist mit diesem Meßverfahren nur eine sehr grobe Abschätzung der Nachhallzeit möglich.

![](_page_44_Figure_2.jpeg)

Das folgende Bild zeigt eine Vergrößerung der fallenden Flanke.

![](_page_44_Figure_4.jpeg)

Akulap www.dr-jordan-design.de

![](_page_45_Picture_0.jpeg)

Die nutzbare lineare Dynamikbereich liegt bei etwa 13dB. Danach verschwindet die Flanke im Grundrauschen. Mit den 13dB Pegeldifferenz kann man eine Nachhallzeit von etwa 460ms abschätzen. Die Meßunsicherheit ist allerdings erheblich. Es können gerade noch die EDT im Bereich von 0 bis –10dB normgerecht ermittelt werden .

Beim folgenden Chirp-Verfahren verwenden wir die gleichen Pegelverhältnisse. Das Anregungssignal liegt wieder lediglich 15dB über dem Grundrauschen.

![](_page_45_Figure_3.jpeg)

Der nutzbare lineare Teil der Abklingkurve reicht bis etwa –35dB. Damit kann auch bei diesen extremen Pegelverhältnissen die Nachhallzeit noch sinnvoll bestimmt werden. Hier können problemlos noch T30 ermittelt werden,

Um die gleichen Meßergebnisse zu erhalten, müßte das Rauschsignal beim traditionellen Meßverfahren um 22dB lauter sein.

Aber auch bei 6dB mehr Rauschpegel ist die Meßunsicherheit beim Verfahren des abgeschalten Rauschen immer noch erheblich.

![](_page_46_Figure_0.jpeg)

Ab ca. 30dB Pegeldifferenz liefert das Rauschverfahren sinnvolle Ergebnisse, so daß hier T20 normgerecht ermittelt werden kann. Für T30 würde man mindestens 40dB benötigen.

![](_page_46_Figure_2.jpeg)

**Reicht für die Chirp-Messung ein kleiner Verstärker mit 10W, so benötigt man bei dem klassischen Meßverfahren mit abgeschaltetem Rauschen mindestens 1600W!** 

![](_page_47_Picture_0.jpeg)

Das Chirp-Verfahren liefert aber dann noch sinnvolle Ergebnisse, wenn das Meßsignal nur 5dB über dem Grundrauschen liegt. Das Meßsignal ist dann kaum wahrnehmbar. Das klassische Verfahren mit abgeschaltetem Rauschen hat hier keine Chance.

![](_page_47_Figure_2.jpeg)

Durch Verlängerung der Messzeit erhöht sich der Korrelationsgewinn bei der Chirp-Methode. Das bedeutet, dass man das Rauschen verringert. Pro Verdoppelung der Meßzeit gewinnt man etwa 3dB.

![](_page_48_Picture_0.jpeg)

Bei der folgenden Kurve wurde die 8-fache Meßzeit verwendet also ca. 3min. Hier kann selbst mit kleinsten Pegeln die Nachhallzeit mit einem großen Dynamikumfang ermittelt werden.

![](_page_48_Figure_2.jpeg)

**Dadurch können selbst in besetzten Büros während der normalen Arbeitszeiten Messungen durchgeführt werden, ohne die Mitarbeiter durch hohe Pegel zu belästigen. Die notwendigen 5dB über dem Grundpegel schafft ein Kofferradio. Schwere Lautsprecher und Verstärker sind völlig überflüssig und nicht mehr zeitgemäß.**